# CARTA DE SERVIÇOS

# DO USUÁRIO

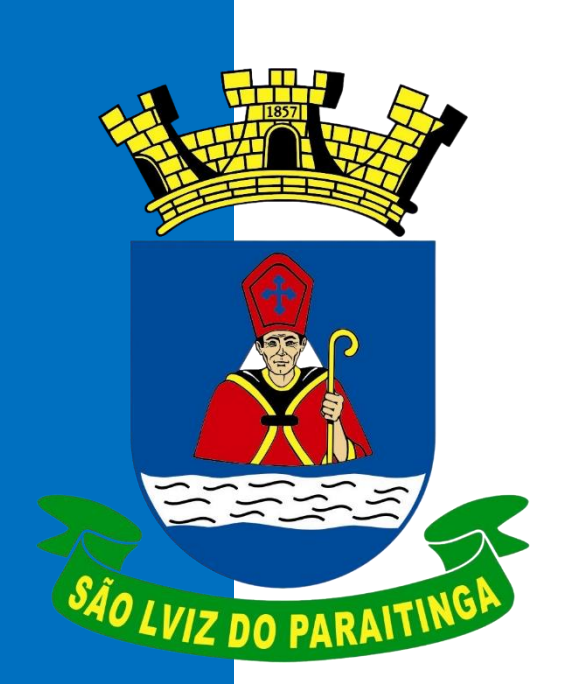

# **Prefeitura Municipa da Estância Turística de**

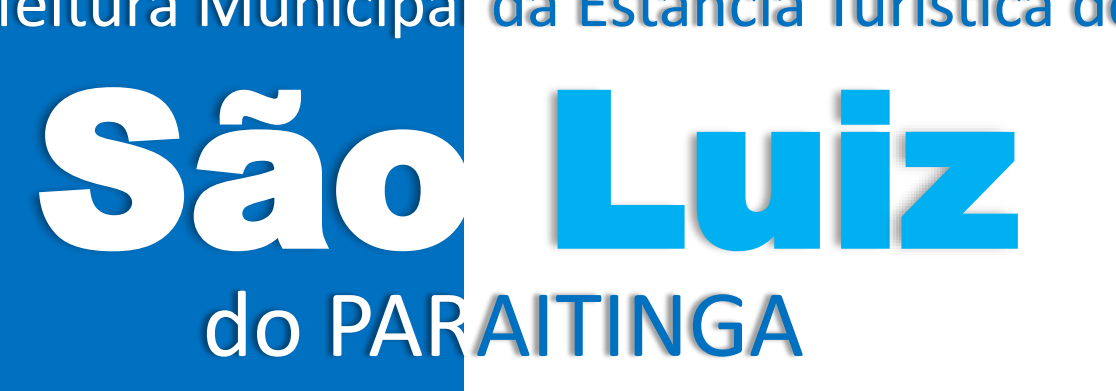

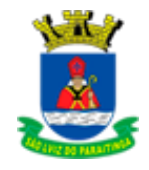

# INTRODUÇÃO

A **Carta de Serviços ao Usuário** da PREFEITURA MUNICIPAL DE SÃO LUIZ DO PARAITINGA é uma iniciativa que visa promover ampla interação da instituição com a sociedade. Nela são apresentadas as principais informações sobre os setores da Prefeitura, suas atribuições e coordenações, bem como os serviços que são oferecidos à população em diferentes áreas, e as formas de acesso a esses serviços, de forma a manter os padrões de qualidade que devem nortear o atendimento ao público.

A Carta de Serviços ao Usuário está estabelecida pela Lei 12.460 de 26 de junho de 2017, e dispõe sobre participação, proteção e defesa dos direitos do usuário dos serviços da administração pública; bem como pelo Decreto 9.094 de 17 de julho de 2017.

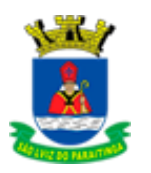

# <span id="page-2-0"></span>DEPARTAMENTOS

- 1. [ADMINISTRAÇÃO](#page-4-0)
- 2. [AGRICULTURA E MEIO AMBIENTE](#page-5-0)
- 3. [COMPRAS](#page-6-0)
- 4. [CULTURA](#page-7-0)
- 5. [EDUCAÇÃO](#page-8-0)
- 6. [ESPORTE](#page-10-0)
- 7. [FINANÇAS](#page-11-0)
- 8. [GABINETE](#page-12-0)
- 9. [INFORMÁTICA](#page-13-0)
- 10. [JUNTA MILITAR](#page-14-0)
- 11. [JUSTIÇA](#page-15-0)
- 12. [LICITAÇÕES E CONTRATOS](#page-16-0)
- 13. [MEIO AMBIENTE](#page-17-0)
- 14. [OBRAS E SERVIÇOS URBANOS](#page-18-0)
- 15. [PLANEJAMENTO](#page-20-0)
- 16. [PROMOÇÃO E DESENVOLVIMENTO SOCIAL](#page-44-0)
- 17. [SAÚDE E SANEAMENTO](#page-45-0)
- 18. [TRÂNSITO](#page-48-0)
- 19. [TRANSPORTE](#page-51-0)
- 20. [ARRECADAÇÃO PÚBLICA](#page-52-0)
- 21. [TURISMO](#page-60-0)

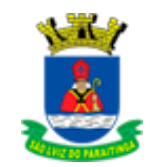

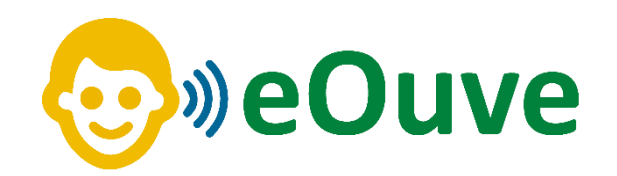

## **Atendimento online**

 O **Sistema de Ouvidoria** Pública Municipal **(eOuve)** foi criado para facilitar a comunicação entre o poder público e a população.

 O **cidadão** pode **acessar** a **ferramenta** através do **site** ou **aplicativo**. Para **servidores** da **prefeitura**, a **plataforma** conta com a **área administrativa** para realizar o **gerenciamento** das **Ouvidorias**, bem como redirecioná-los para as **secretarias** e **diretorias** competentes.

 O sistema possui o mapeamento completo da cidade, simplificando a visualização das Ouvidorias por rua, bairro e status, sinalizado por cores distintas no mapa, mediante ao status de cada uma delas.

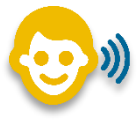

Atendimento online para solicitação de serviços no site ou aplicativo **eOuve** <https://eouve.com.br/#/>

Para baixar o Aplicativo clique no link<https://qrco.de/beNATn>

ou use o Qr Code abaixo:

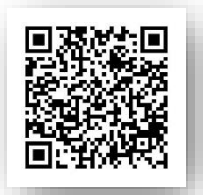

- **1.** Após **baixar o app**, pesquise a cidade **São Luiz do Paraitinga**
- **2.** Abrirá opções para cadastro de manifestação
- **3.** Ao clicar na opção desejada abrirá uma janela para login ou cadastrar
- **4.** Depois é só preencher as informações e acompanhar a solicitação pelo App.

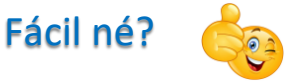

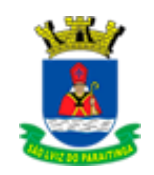

# <span id="page-4-0"></span>ADMINISTRAÇÃO

**Diretor Municipal de Administração e Governança:** Rudney Israel Santos Dias **Diretora Municipal Adjunta de Administração:** Benedita Silvana Ribeiro **Endereço:** Praça Dr. Oswaldo Cruz, nº 03 – CEP: 12.140-000 **Telefone:** (12) 3671-7000 **E-mail:** [administrativo@saoluizdoparaitinga.sp.gov.br](mailto:administrativo@saoluizdoparaitinga.sp.gov.br)

<u>[VOLTAR](#page-2-0)</u>

## **CLICAR NO LINK ABAIXO PARA VISUALIZAR**

**[São atribuições dos Diretores Municipais](https://www.saoluizdoparaitinga.sp.gov.br/departamentos/secretaria-de-administracao)**

# 開田

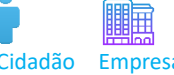

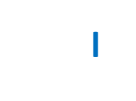

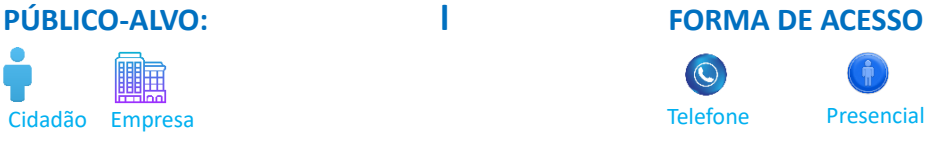

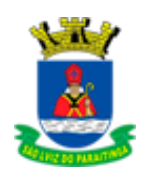

## <span id="page-5-0"></span>AGRICULTURA E MEIO AMBIENTE

[VOLTAR](#page-2-0)

**Diretor:** Jose Roberto Galhardo Rodrigues **Diretor de Departamento de Meio Ambiente:** Nilson Alves da Silva **Chefe de Manutenção de Estradas Rurais:** Danilo Augusto Gomes **Endereço:** Rua Coronel Domingues de Castro, 411 **Horário de atendimento:** 08:00h às 12:00h e das 13:00h às 17:00h **Telefone:** (12) 3671- 1244 / (12) 3671-2390 **Email:** [agricultura@saoluizdoparaitinga.sp.gov.br](mailto:agricultura@saoluizdoparaitinga.sp.gov.br)

**CLICAR NO LINK ABAIXO PARA VISUALIZAR**

**[São atribuições dos Diretores Municipais:](https://www.saoluizdoparaitinga.sp.gov.br/departamentos/secretaria-de-agricultura-e-meio-ambiente)**

## **PÚBLICO-ALVO:**

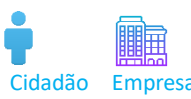

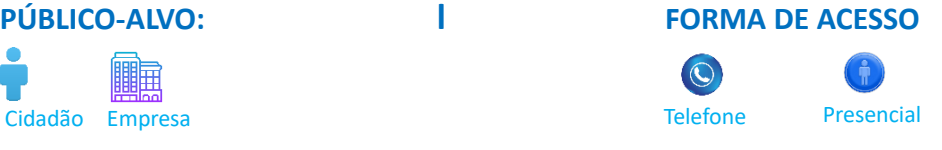

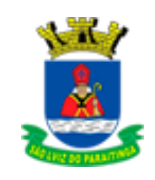

# <span id="page-6-0"></span>**COMPRAS**

[VOLTAR](#page-2-0)

**Diretora:** Benedita Silvana Ribeiro **Endereço:** Praça Dr. Oswaldo Cruz, nº 03 – CEP: 12.140-000 **Telefone:** (12) 3671-7000 **Horário de atendimento:** 08:00h às 12:00h e das 13:00h às 17:00h **Email:** [compras@saoluizdoparaitinga.sp.gov.br](mailto:compras@saoluizdoparaitinga.sp.gov.br)

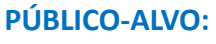

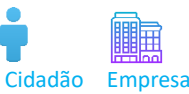

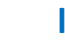

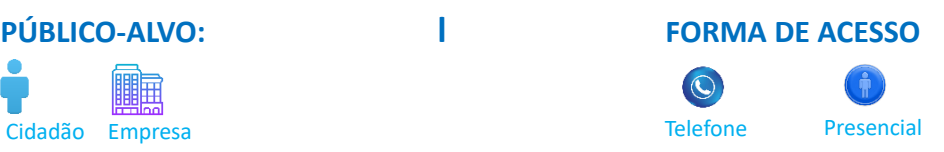

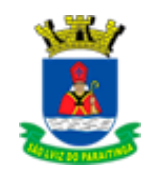

# <span id="page-7-0"></span>**CULTURA**

**Diretor Municipal de Turismo Cultura e Economia Criativa:** Benedito Galvão Frade Junior **Diretor do Departamento de Turismo Cultura e Economia:** Alex Fabiano Ribeiro **CENTRO TURÍSTICO E CULTURAL NELSINHO RODRIGUES**

**Endereço:** Rua Coronel Domingues de Castro, nº 33 – CEP 12.140-000 **Horário de atendimento:** 08:00h às 12:00h e das 13:00h às 17:00h **Telefone:** (12) 3671-2469 ou (12) 3671-1672 **Email:** [cultura@saoluizdoparaitinga.sp.gov.br](mailto:cultura@saoluizdoparaitinga.sp.gov.br)

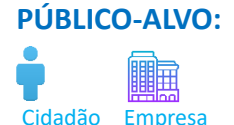

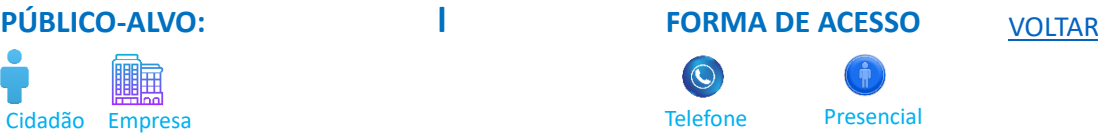

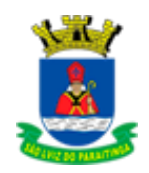

# <span id="page-8-0"></span>EDUCAÇÃO

**Diretor Municipal de Educação:** Nilde Pola Baptista **Diretora Municipal Adjunta de Educação:** Cilene Aparecida Tiburcio da Silva Freitas **Diretora do Departamento Administrativo da Educação: Endereço:** Avenida Celestino Campos Coelho, nº 602 – CEP: 12.140-000 **Bairro:** São Benedito **Telefone:** (12) 3671-2132 – (12) 3671-1330 **Horário de atendimento:** 08:00h às 13:00h e das 13:00h às 17:00h **E-mail:** [educacao@saoluizdoparaitinga.sp.gov.br](mailto:educacao@saoluizdoparaitinga.sp.gov.br) **Facebook:** [https://www.facebook.com/AssessoriaDeEducacaoSaoLuizDoParaitinga](https://www.facebook.com/AssessoriaDeEducacaoSaoLuizDoParaitinga?directed_target_id=0)

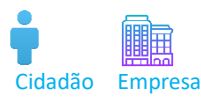

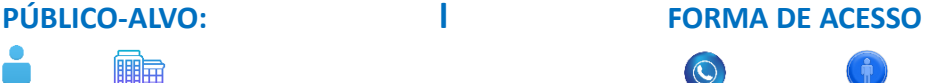

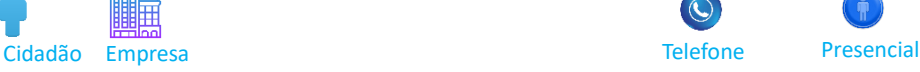

## TRANSPORTE ESCOLAR

**Chefe do Transporte do Setor Escolar:** Joaquim José Freitas Rangel **HORÁRIO DE ATENDIMENTO:** 07:00 às 12:00 e das 13:00 às 16:00 ENDEREÇO: Via de Acesso Renato de Aguiar, Pátio da Prefeitura

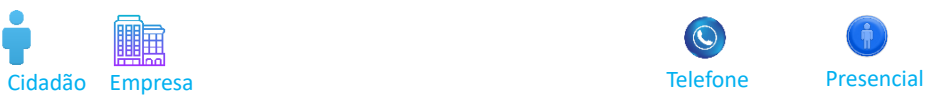

## **PÚBLICO-ALVO: l FORMA DE ACESSO**

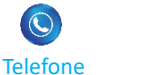

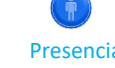

## **EMEF João Pereira Lopes**

Localizada: Bairro do Pamonã Endereço: Rodovia Oswaldo Cruz, KM 54

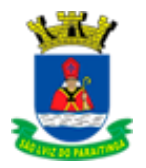

**EMEF Joaquim Ribeiro de Almeida** 

[VOLTAR](#page-2-0)

Localizada: Bairro dos Caetanos Endereço: Rodovia Nelson Ferreira Pinto, KM 8,5

## **EMEF João Gonçalves dos Santos**

Localizada: São Sebastião Endereço: Estrada Municipal Vicente Rodrigues Sales, s/n

## **EMEF Cassiana dos Santos Moreira**

Localizada: Bairro dos Alvarengas Endereço: Estrada Municipal dos Alvarengas, s/n

i

**EMEIF Maria Vitória de Campos Azevedo** 

Localizada: Distrito de Catuçaba Endereço: Estrada do Chapéu, s/n **Contato:** (12) 3671-6122 / (12) 3671-6117 / (12) 3671-6004

## **EMEF Coronel Domingues de Castro**

Localizada: Centro Endereço: Av. Celestino Campos Coelho, n° 71 **Contato:** (12) 3671-1208 / (12) 3671-1323

## **ESCOLA EMEF Professor Waldemar Rodrigues**

Localizada: Centro Endereço: Rua Deputado Antônio Silva Cunha Bueno, s/n **Contato:** (12) 3671-1834 / (12) 3671-1355

## **ESCOLA EMEIF João Batista Cardoso**

Localizada: Centro Endereço: Av. Celestino Campos Coelho, s/n – Centro **Contato:** (12) 3671-1838

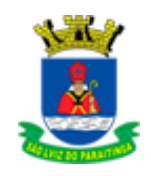

# <span id="page-10-0"></span>ESPORTE

**Diretor do Departamento de Esporte e Lazer:** Ricardo de Oliveira Coelho **Endereço:** Praça Dr. Oswaldo Cruz, nº 3 – CEP: 12.140-000 **Telefone:** (12) 3671-1839 **Horário de atendimento:** 08:00h às 12:00h e das 13:00h às 17:00h **E-mail: [esporte@saoluizdoparaitinga.sp.gov.br](mailto:esporte@saoluizdoparaitinga.sp.gov.br)**

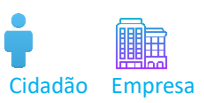

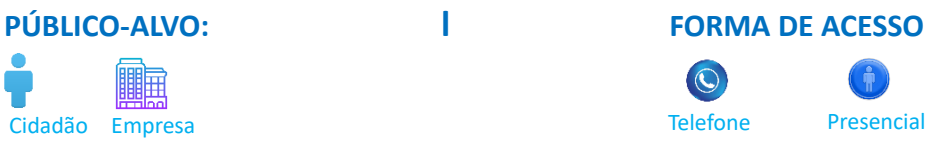

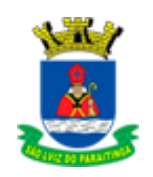

# <span id="page-11-0"></span>DIRETORIA DE FINANÇAS

**Diretor Municipal de Finanças e Gestão Tributária:** Luiz Rogério da Silva Filho **Diretora do Departamento de Gestão Financeira:** Juliana de Campos Couto **Endereço:** Praça Dr. Oswaldo Cruz, nº03 – CEP: 12.140-000 **Horário de atendimento:** 08:00h às 12:00h e das 13:00h às 17:00h **Telefone:** (12) 3671-7000 **E-mail:** [financeiro@saoluizdoparaitinga.sp.gov.br](mailto:financeiro@saoluizdoparaitinga.sp.gov.br)

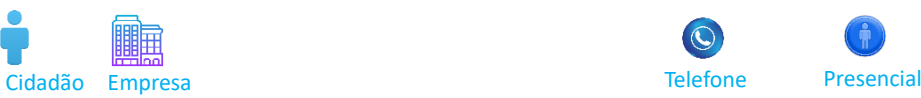

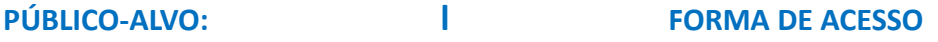

[VOLTAR](#page-2-0)

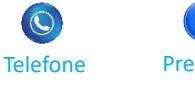

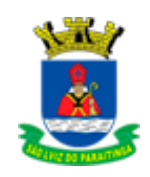

# <span id="page-12-0"></span>GABINETE DA PREFEITA

[VOLTAR](#page-2-0)

## **ADMINISTRAÇÃO 2021-2024**

**Prefeita Municipal** Ana Lucia Bilard Sicherle

**Assessor Parlamentar** Marco Antônio dos Santos

**Chefe do Gabinete** Marcos Henrique da Silveira

**Chefe do Gabinete Distrital** Geni Morgado Cavalca

**Chefe do Controle Interno** Diego Fernando Pirez Reis

**Endereço:** Praça Dr. Oswaldo Cruz, nº 03 – CEP. 12.140-000 **Horário de atendimento:** 08:00h às 12:00h e das 13:00h às 17:00h **Telefone:** (12) 3671-7000 **E-mail:** [prefeitura@saoluizdoparaitinga.sp.gov.br](mailto:prefeitura@saoluizdoparaitinga.sp.gov.br)

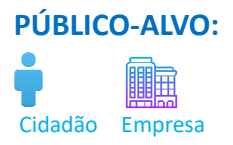

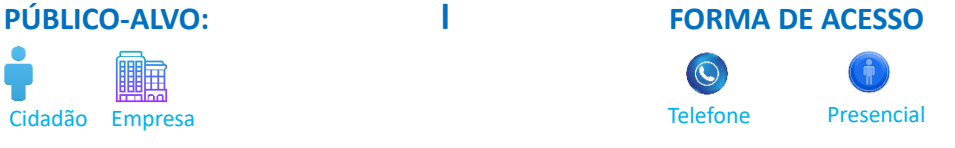

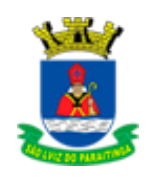

# <span id="page-13-0"></span>TECNOLOGIA DA INFORMAÇÃO

[VOLTAR](#page-2-0)

**Chefe do Setor de Protocolo, Atendimento ao Cidadão e Tecnologia da Informação:** Luiz Paulo Silva Moura

**Endereço:** Praça Dr. Oswaldo Cruz, nº 03 – CEP: 12.140-000 **Telefone:** (12) 3671-1407 **Horário de atendimento:** 08:00h às 12:00h e das 13:00h às 17:00h **Email:** [informatica@saoluizdoparaitinga.sp.gov.br](mailto:compras@saoluizdoparaitinga.sp.gov.br)

#### **Equipe Técnica:**

Hélcio Ramon dos Santos Djovany do Nascimento Rafael Augusto Maia de Gouvêa Ian Vitor dos Santos Castro

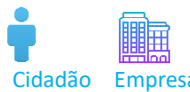

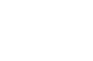

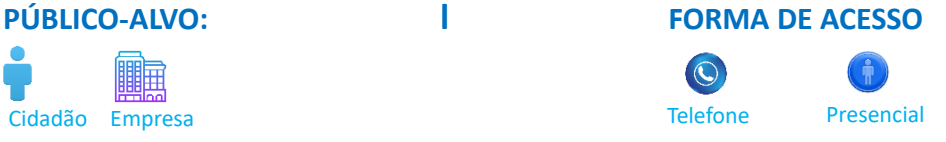

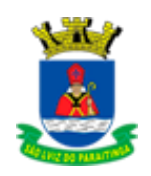

# <span id="page-14-0"></span>JUNTA DE SERVIÇO MILITAR

[VOLTAR](#page-2-0)

**DIRETOR:** Benedito Elias Antunes **Endereço:** Rua Monsenhor Ignácio Gioia, (Prédio da Biblioteca) – CEP: 12.140-000 **Telefone:** (12) 3671-1167 **Atendimento:** 08:00h às 12:00h e das 13:00h às 17:00h **e-mail:** [eb4csm8delsm055jsm@gmail.com](mailto:eb4csm8delsm055jsm@gmail.com)

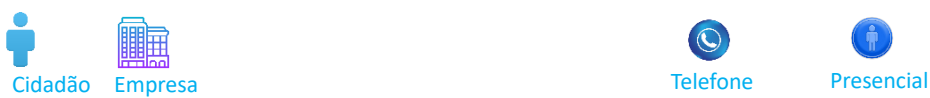

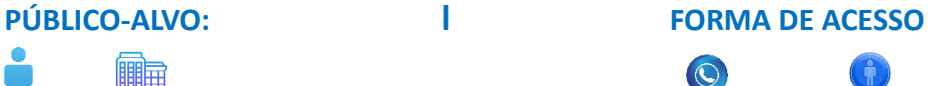

**Telefone** 

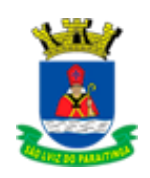

## <span id="page-15-0"></span>JUSTIÇA E ASSUNTOS ESTRATÉGICOS

[VOLTAR](#page-2-0)

**Diretor:** João Luís da Rocha Santos **Endereço:** Praça Dr. Oswaldo Cruz, nº 03 – CEP: 12.140-000 **Horário de atendimento:** 08:00h às 13:00h e das 13:00h às 17:00h. **Telefone:** (12) 3671-7000 **E-mail:** [justica@saoluizdoparaitinga.sp.gov.br](https://www.saoluizdoparaitinga.sp.gov.br/site/departamentos/juridico/justica@saoluizdoparaitinga.sp.gov.br)

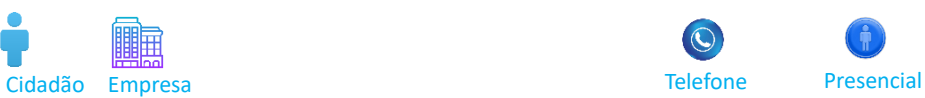

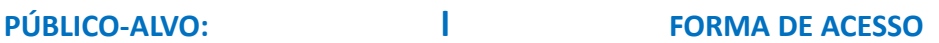

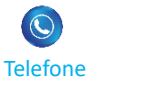

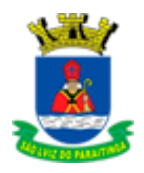

# <span id="page-16-0"></span>**Licitações e Contratos**

[VOLTAR](#page-2-0)

**Diretor do Departamento de Compras e Licitações:** Anderson Carlos de Aguiar **Endereço:** Praça Dr. Oswaldo Cruz, nº 03 – CEP: 12.140-000 **Telefone:** (12) 3671-7000 **Horário de atendimento:** 08:00h às 13:00h e das 13:00h às 17:00h **E-mail:** [licitacoes@saoluizdoparaitinga.sp.gov.br](mailto:orcamento@saoluizdoparaitinga.sp.gov.br)

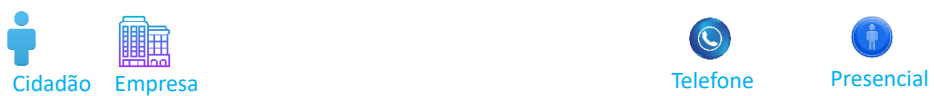

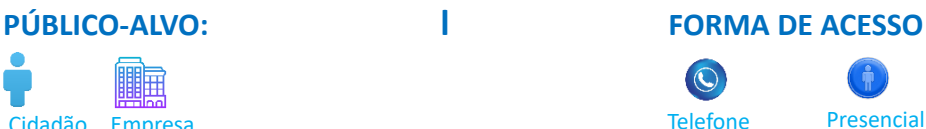

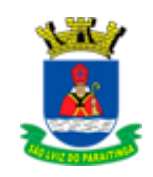

# <span id="page-17-0"></span>MEIO AMBIENTE

## **Secretário:**

**Chefe de Manutenção de Estradas Rurais:** Danilo Augusto Gomes **Endereço:** Rua Coronel Domingues de Castro – CEP: 12.140-000 **Horário de atendimento:** 08:00h às 12:00h e das 13:00h às 17:00h **Telefone:** (12) 3671- 1244 / (12) 3671-2390 **Email:** [agricultura@saoluizdoparaitinga.sp.gov.br](mailto:agricultura@saoluizdoparaitinga.sp.gov.br)

**CLICAR NO LINK ABAIXO PARA VISUALIZAR**

**[São atribuições dos Diretores Municipais:](https://www.saoluizdoparaitinga.sp.gov.br/departamentos/secretaria-de-agricultura-e-meio-ambiente)**

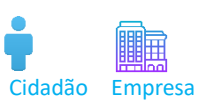

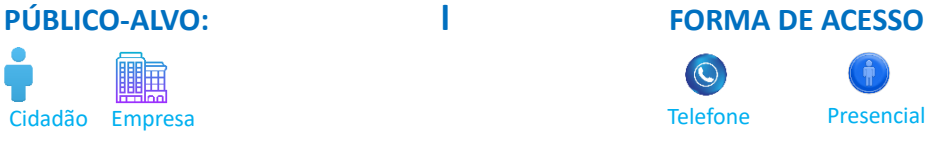

[VOLTAR](#page-2-0)

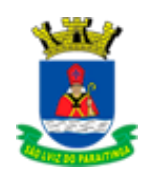

# <span id="page-18-0"></span>OBRAS E SERVIÇOS URBANOS

**Diretora Municipal de Obras Zeladoria e Serviços Municipais:** Célia Regina Alves da Silva **Diretor do Departamento de Obras e Convênios:** Paulo Sérgio André Silva **Diretor do Departamento de Serviços Municipais:** André Luiz Maia Guimarães **Endereço:** Praça Dr. Oswaldo Cruz, nº 03 – CEP:12.140-000 **Horário de atendimento:** 08:00h às 12:00h e das 13:00h às 17:00h **Telefone:** (12) 3671-7000 **E-mail:** [obras@saoluizdoparaitinga.sp.gov.br](mailto:obras@saoluizdoparaitinga.sp.gov.br)

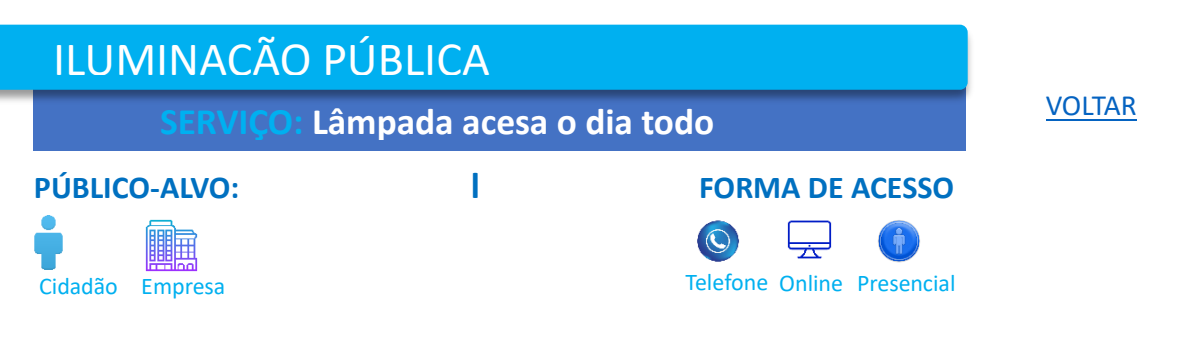

### ETAPAS DO SERVIÇO:

Informações necessário: Por favor, informar uma referência do local: Ex: nome da rua, número de casa próxima ao poste ou número do poste.

Observação: *Com essas informações ajudará no bom andamento da prestação de serviço*.

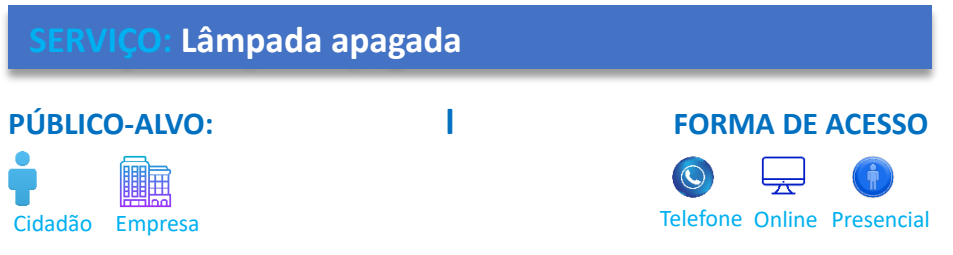

## ETAPAS DO SERVIÇO:

Informações necessário: Por favor, informar uma referência do local: Ex: nome da rua, número de casa próxima ao poste ou número do poste.

Observação: *Com essas informações ajudará no bom andamento da prestação de serviço*.

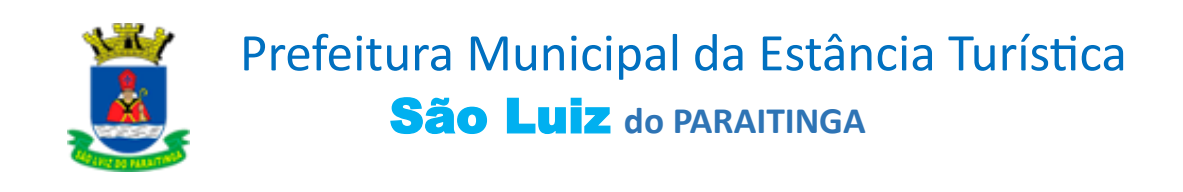

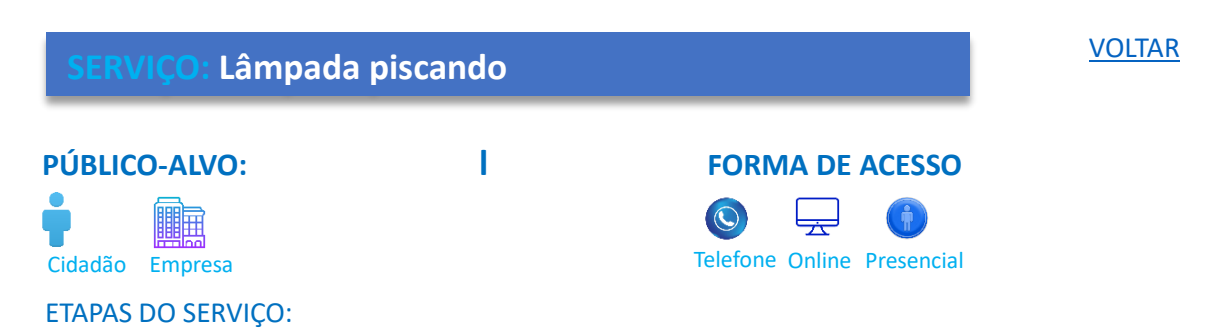

Informações necessário: Por favor, informar uma referência do local: Ex: nome da rua, número de casa próxima ao poste ou número do poste.

Observação: *Com essas informações ajudará no bom andamento da prestação de serviço*.

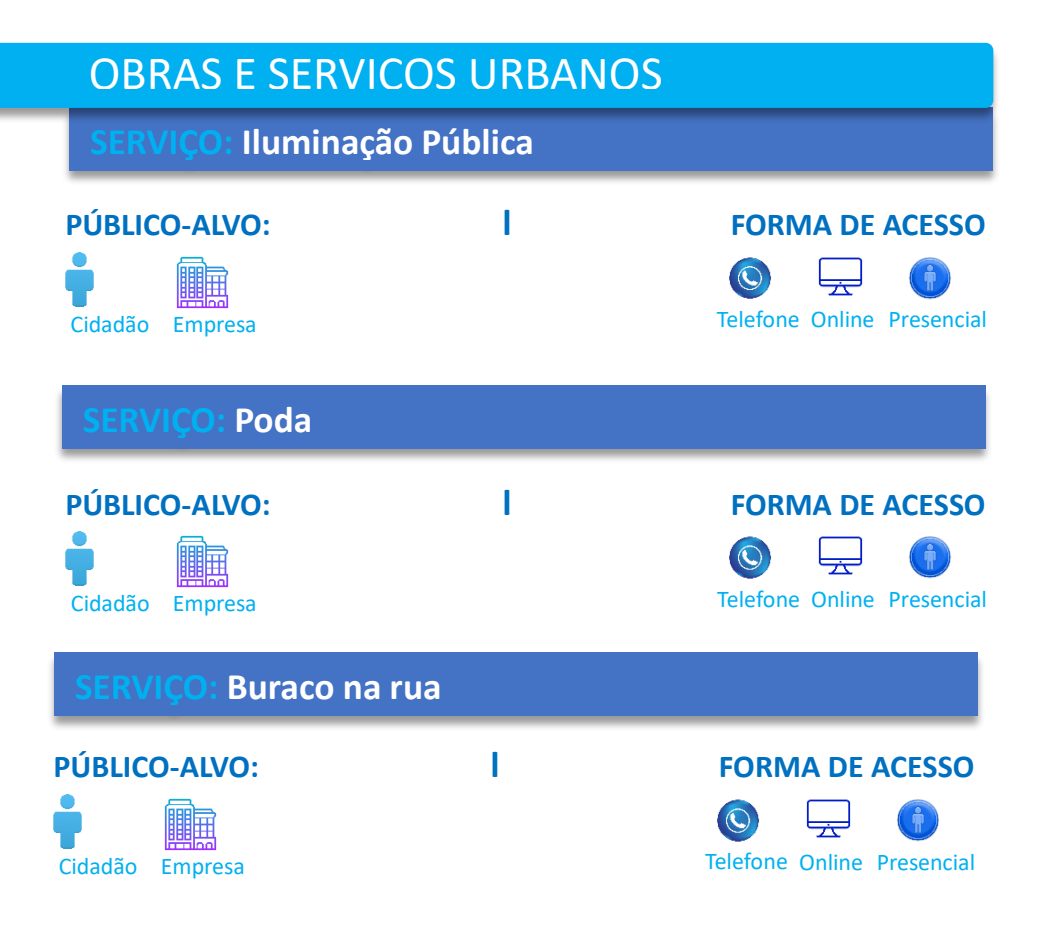

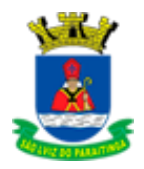

# <span id="page-20-0"></span>PLANEJAMENTO

**Diretor Municipal de Planejamento e Desenvolvimento Urbano:** Danilo de Mendonça Leite **Diretora do Departamento de Desenvolvimento Urbano:** Priscila de Paula Alves **Endereço:** Praça Dr. Oswaldo Cruz, nº 03 – CEP 12.140-000 **Horário de atendimento:** 08:00h às 12:00h e das 13:00h às 17:00h **Telefone:** (12) 3671-7000 **E-mail:** [planejamento@saoluizdoparaitinga.sp.gov.br](mailto:obras@saoluizdoparaitinga.sp.gov.br)

## APROVAÇÃO DE PROJETOS

**Solicitação de Alvará de construção e aprovação de projeto**

[VOLTAR](#page-2-0)

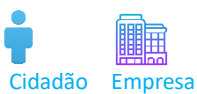

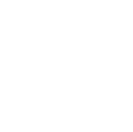

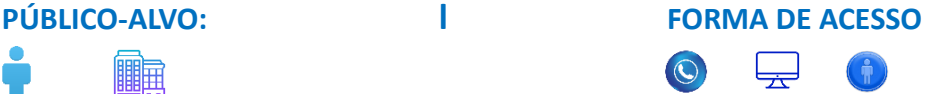

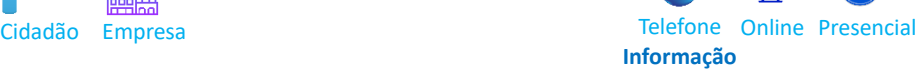

## **DOCUMENTAÇÃO**

- Cópia do RG ou CNH
- Documentação do imóvel (matrícula e/ou contrato)
- IPTU cópia da folha de rosto (caso esteja situado em perímetro urbano) ou
- cadastro no Instituto Nacional de Colonização e Reforma Agrária (INCRA) caso esteja situado em perímetro rural
- Cópia do comprovante de endereço do proprietário
- Projeto e memorial descritivo em formato "PDF" ou "DWG".

## ETAPAS DO SERVIÇO:

- 1. Solicitação online, anexar os documentos necessários, se você preferir presencial dirigir se até à Recepção da Prefeitura Municipal com a documentação solicitada.
- 2. Será feito avaliação se se estão todas as documentações necessárias.
- 3. Estando tudo certo prosseguirá o atendimento a solicitação, se não será emitido um comunique-se, para providencia do documento que falta.
- 4. Nesta etapa da solicitação é necessário atendimento presencial, o solicitante precisa fazer um protocolo na Recepção da Prefeitura com o mesmo assunto, Solicitação de Alvará de construção e aprovação de projeto.
- 5. Poderá enviar por e-mail [planejamento@saoluizdoparaitinga.sp.gov.br](mailto:obras@saoluizdoparaitinga.sp.gov.br) o **projeto e memorial** assinado (pelo responsável Técnico e o proprietário) em formato de PDF, DWG, ou trazer no Pen drive.
- 6. Conclusão da solicitação

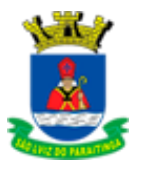

**SERVIÇO: Solicitação de aprovação de desmembramento ou amembramento ou unificação**

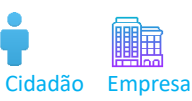

## DOCUMENTAÇÃO

- Cópia do RG ou CNH
- Documentação do imóvel (matrícula e/ou contrato)
- IPTU cópia da folha de rosto (caso esteja situado em perímetro urbano) ou
- cadastro no Instituto Nacional de Colonização e Reforma Agrária (INCRA) caso esteja situado em perímetro rural
- Cópia do comprovante de endereço do proprietário
- Projeto e memorial descritivo em formato "PDF" ou "DWG".

## ETAPAS DO SERVIÇO:

- 1. Solicitação online, anexar os documentos necessários, se você preferir presencial dirigir se até à Recepção da Prefeitura Municipal com a documentação solicitada.
- 2. Será feito avaliação se se estão todas as documentações necessárias.
- 3. Estando tudo certo prosseguirá o atendimento a solicitação, se não será emitido um comunique-se, para providencia do documento que falta.
- 4. Nesta etapa da solicitação é necessário atendimento presencial, o solicitante precisa fazer um protocolo na Recepção da Prefeitura com o mesmo assunto, Solicitação de Alvará de construção e aprovação de projeto.
- 5. Poderá enviar por e-mail [planejamento@saoluizdoparaitinga.sp.gov.br](mailto:obras@saoluizdoparaitinga.sp.gov.br) o **projeto e memorial** assinado (pelo responsável Técnico e o proprietário) em formato de PDF, DWG, ou trazer no Pen drive.
- 6. Conclusão da solicitação

## **SERVIÇO: Solicitação de Reativação de Projetos**

## **PÚBLICO-ALVO: l FORMA DE ACESSO**

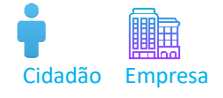

Cidadão Empresa com contra contra o Cidadão Empresencial **Informação**

### **DOCUMENTAÇÃO**

- Cópia do RG ou CNH ou procuração
- Espelho do projeto aprovado pela Municipalidade
- IPTU cópia da folha de rosto (caso esteja situado em perímetro urbano) ou
- Cadastro no Instituto Nacional de Colonização e Reforma Agrária [INCRA] (caso esteja situado em perímetro rural).

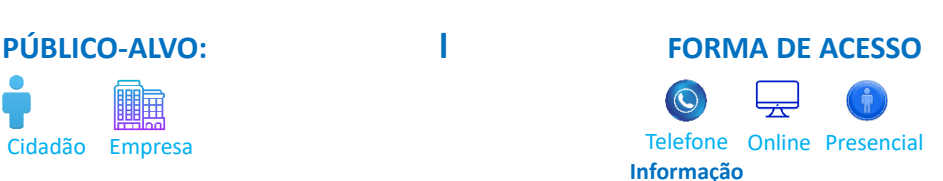

[VOLTAR](#page-2-0)

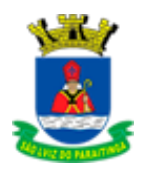

## ETAPAS DO SERVIÇO:

- 1. Solicitação online, anexar os documentos necessários, se você preferir presencial dirigir se até à Recepção da Prefeitura Municipal com a documentação solicitada.
- 2. Será feito avaliação se se estão todas as documentações necessárias.
- 3. Estando tudo certo prosseguirá o atendimento a solicitação, se não será emitido um comunique-se, para providencia do documento que falta.
- 4. Nesta etapa da solicitação é necessário atendimento presencial, o solicitante precisa fazer um protocolo na Recepção da Prefeitura com o mesmo assunto, Solicitação de Alvará de construção e aprovação de projeto.
- 5. Poderá enviar por e-mail [planejamento@saoluizdoparaitinga.sp.gov.br](mailto:obras@saoluizdoparaitinga.sp.gov.br) o **projeto e memorial** assinado (pelo responsável Técnico e o proprietário) em formato de PDF, DWG, ou trazer no Pen drive.
- 6. Conclusão da solicitação

## AUTORIZAÇÃO DE OBRAS

## **SERVIÇO: Autorização para construção de muro**

## **PÚBLICO-ALVO: l FORMA DE ACESSO**

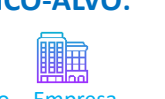

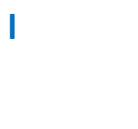

## Cidadão Empresa com contra contra o Cidadão Empresencial **Informação**

## DOCUMENTAÇÃO

- Cópia do RG ou CNH ou procuração
- Identificação do responsável ou proprietário (RG ou CNH ou CNPJ e/ou procuração); Cópia do contrato social;
- Documentação do imóvel (matrícula e/ou contrato,
- **IPTU**
- Projeto aprovado pela Municipalidade se houver e couber

### ETAPAS DO SERVIÇO:

- 1. Solicitação online, anexar os documentos necessários, se você preferir presencial dirigir se até à Recepção da Prefeitura Municipal com a documentação solicitada.
- 2. A diretoria entrará em contato via chat (eOuve) ou Telefone de contato para agendar Vistoria se necessário.
- 3. Conclusão da solicitação.

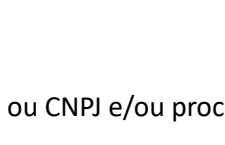

[VOLTAR](#page-2-0)

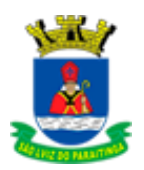

## **Instalação de Tapume**

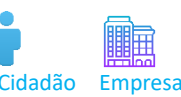

## **DOCUMENTAÇÃO**

- Cópia do RG ou CNH ou procuração
- Cópia do contrato social
- Documentação do imóvel (matrícula e/ou contrato)
- IPTU
- Projeto aprovado pela Municipalidade se houver e couber

## ETAPAS DO SERVIÇO:

- 1. Solicitação online, anexar os documentos necessários, se você preferir presencial dirigir se até à Recepção da Prefeitura Municipal com a documentação solicitada.
- 2. A diretoria entrará em contato via chat (eOuve) ou Telefone de contato para agendar Vistoria.
- 3. Conclusão da solicitação.

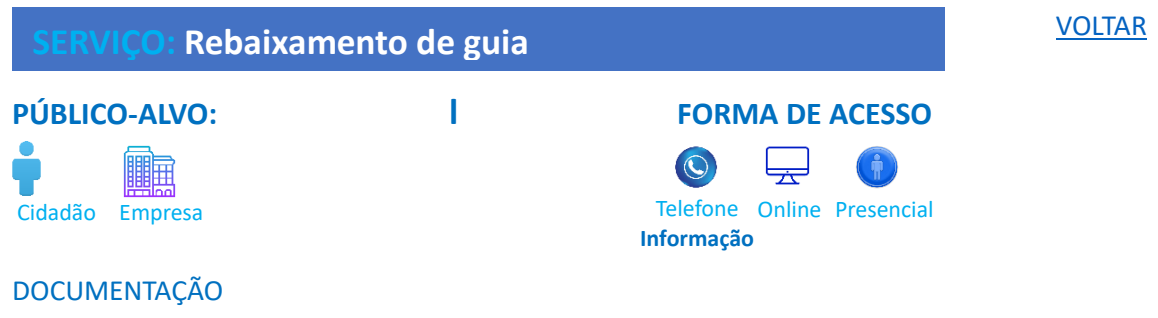

- Cópia do RG ou CNH ou procuração
- Cópia do contrato social
- Documentação do imóvel (matrícula e/ou contrato)
- IPTU
- Projeto aprovado pela Municipalidade se houver e couber

### ETAPAS DO SERVIÇO:

- 1. Solicitação online, anexar os documentos necessários, se você preferir presencial dirigir se até à Recepção da Prefeitura Municipal com a documentação solicitada.
- 2. A diretoria entrará em contato via chat (eOuve) ou Telefone de contato para agendar Vistoria se necessário.
- 3. Conclusão da solicitação.

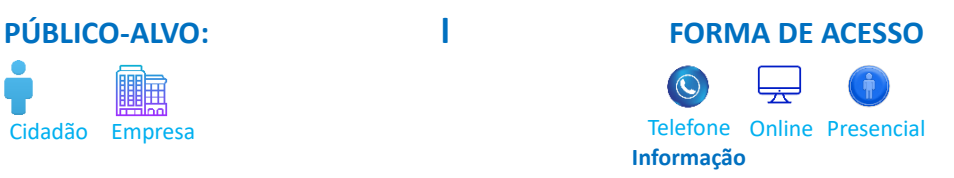

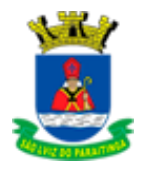

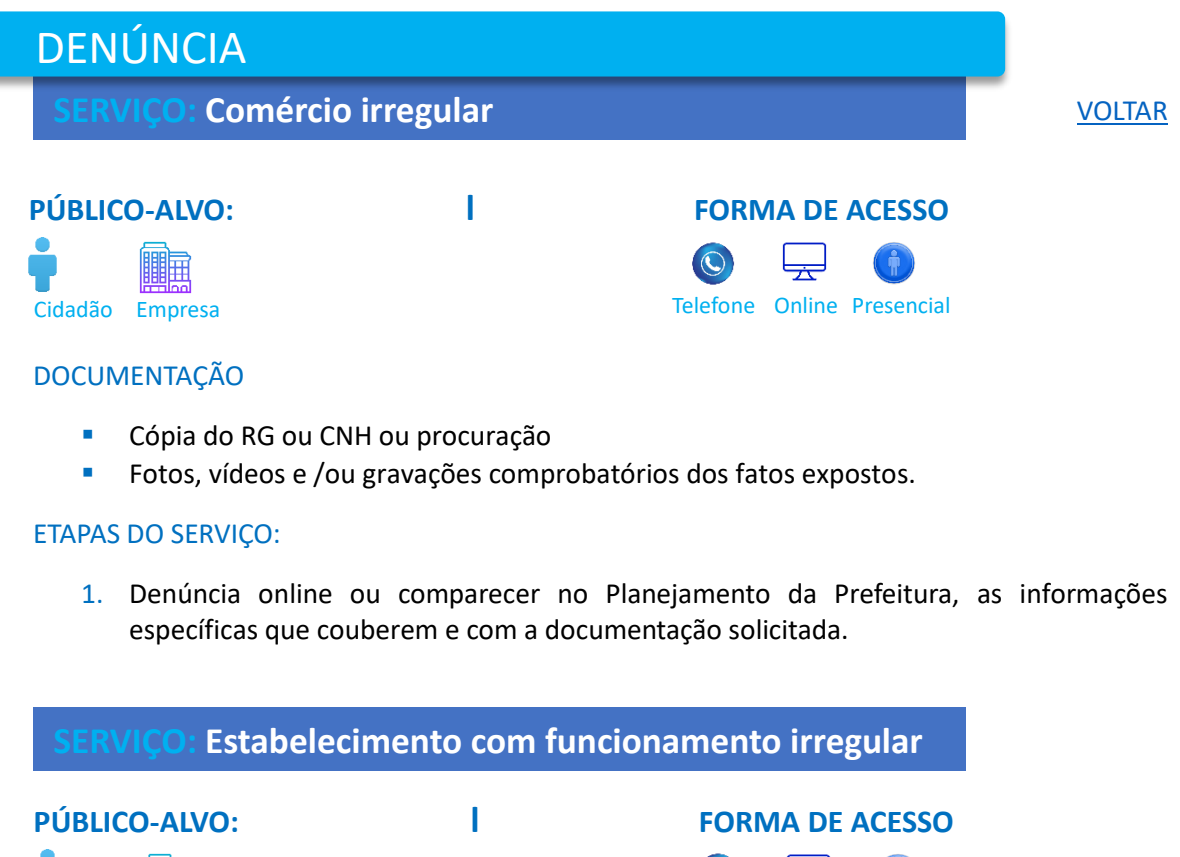

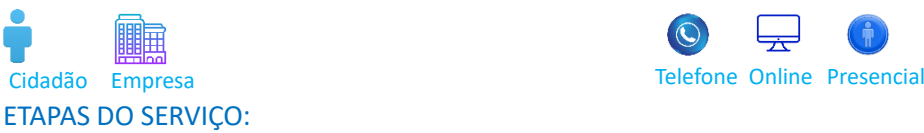

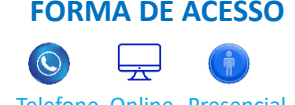

1. Comparecer no Planejamento da Prefeitura, por gentileza informar os dados do estabelecimento para verificação e posterior diligência.

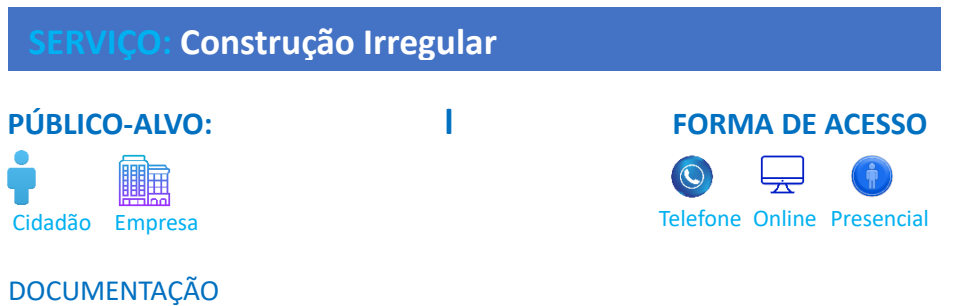

- **Exposição das alegações e esclarecimentos**
- Fotos, vídeos e /ou gravações comprobatórios dos fatos expostos.

### ETAPAS DO SERVIÇO:

1. Denúncia online ou comparecer no Planejamento da Prefeitura, apresentar a denúncia com a documentação solicitada.

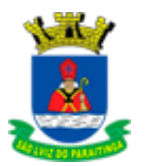

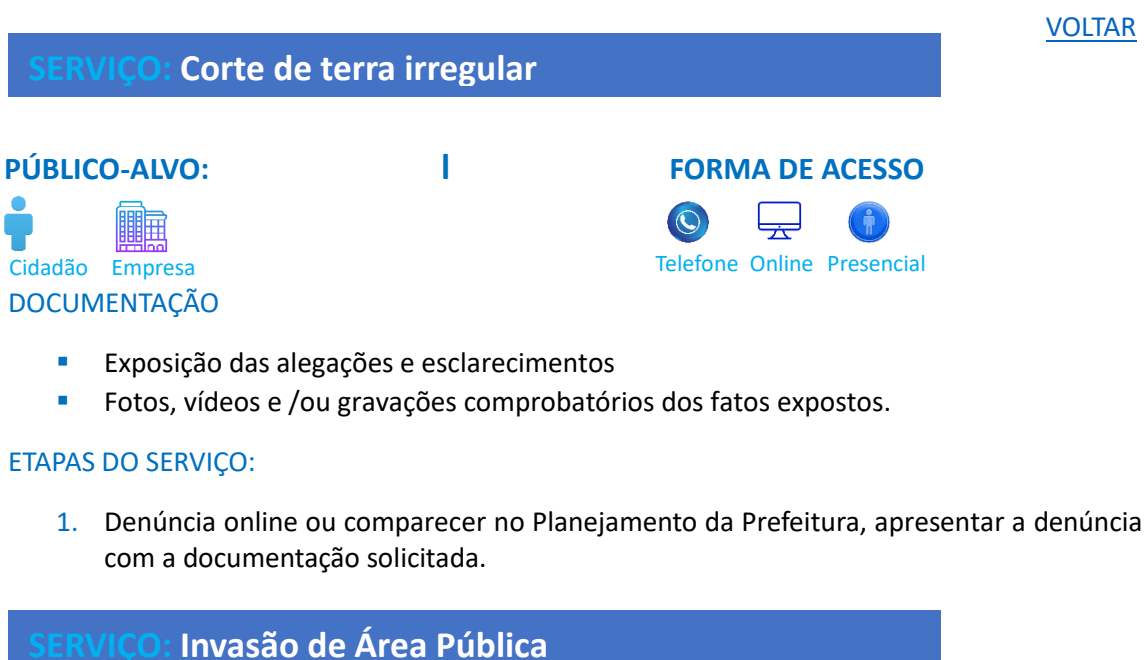

## **PÚBLICO-ALVO: l FORMA DE ACESSO**

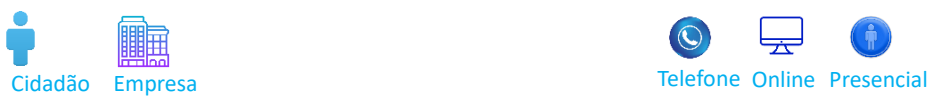

## DOCUMENTAÇÃO

- **Exposição das alegações e esclarecimentos**
- Fotos, vídeos e /ou gravações comprobatórios dos fatos expostos.

### ETAPAS DO SERVIÇO:

1. Denúncia online ou comparecer no Planejamento da Prefeitura, apresentar a denúncia com a documentação solicitada.

## **SERVIÇO: Irregularidades em Geral**

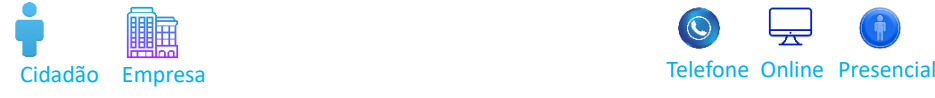

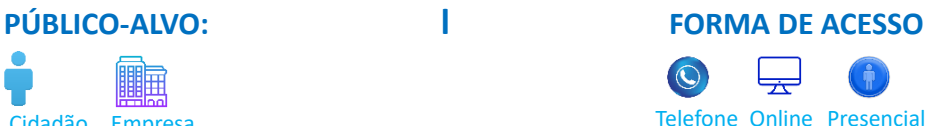

## DOCUMENTAÇÃO

- Exposição das alegações e esclarecimentos
- Fotos, vídeos e /ou gravações comprobatórios dos fatos expostos.

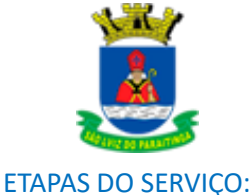

## 1. Denúncia online ou comparecer no Planejamento da Prefeitura, apresentar a denúncia com a documentação solicitada.

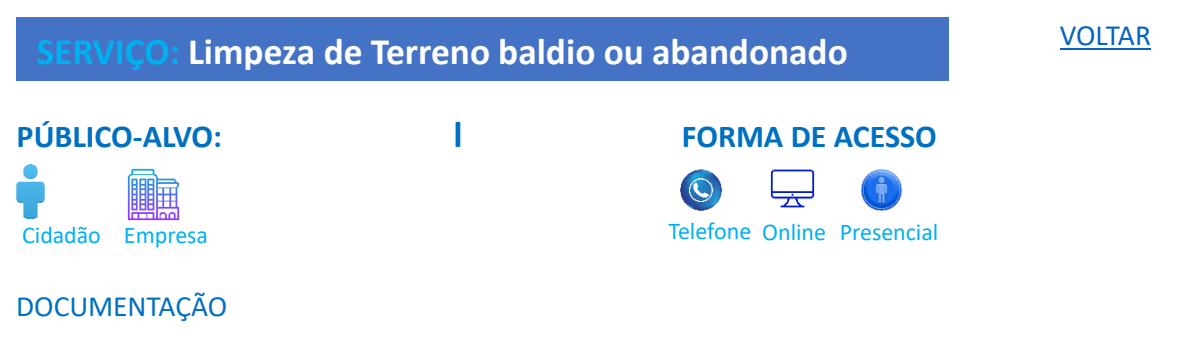

- Exposição das alegações e esclarecimentos
- Fotos, vídeos e /ou gravações comprobatórios dos fatos expostos.

### ETAPAS DO SERVIÇO:

1. Denúncia online ou comparecer no Planejamento da Prefeitura, apresentar a denúncia com a documentação solicitada.

### **SERVIÇO: Venda Irregular e/ou parcelamento irregular do solo**

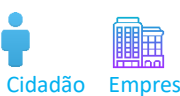

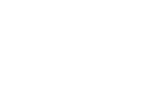

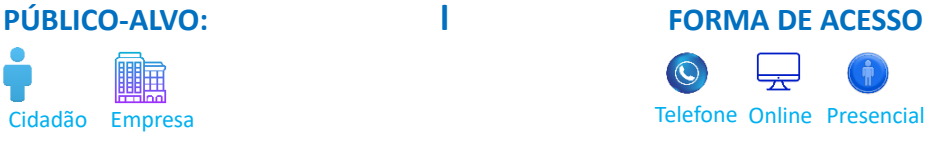

## DOCUMENTAÇÃO

- **Exposição das alegações e esclarecimentos**
- Fotos, vídeos e /ou gravações comprobatórios dos fatos expostos.

### ETAPAS DO SERVIÇO:

1. Denúncia online ou comparecer no Planejamento da Prefeitura, apresentar a denúncia com a documentação solicitada.

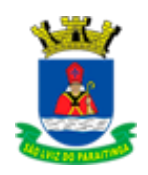

## FISCALIZAÇÃO DE OBRAS PARTICULARES

**SERVIÇO: Resposta a Notificação**

**SERVIÇO: Resposta a Solicitação**

**SERVIÇO: Resposta ao termo de Notificação e embargo**

**SERVIÇO: Resposta ao Termo de Orientação**

## **PÚBLICO-ALVO: l FORMA DE ACESSO**

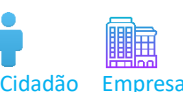

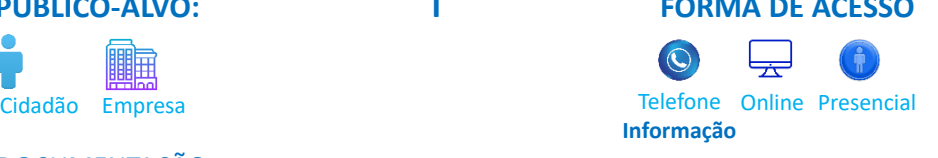

### **DOCUMENTAÇÃO**

- Cópia de RG ou CNH ou procuração
- Cópia de documentação pertinente
- Documentação do imóvel -matricula e/ou contrato
- Cadastro ambiental rural (CAR) (*caso esteja situado em perímetro rural*)
- Folha de rosto do IPTU (*caso esteja situado em perímetro urbano*)
- Projeto aprovado (*caso esteja situado em perímetro urbano*)

### ETAPAS DO SERVIÇO:

- 1. Solicitação online, anexar os documentos necessários, se você preferir presencial dirigir se até à Recepção da Prefeitura Municipal com a documentação solicitada, apresentar os esclarecimentos, justificativa e/ou recursos, *importante apontar a numeração do termo lavrado e afins* e com a documentação solicitada.
- 2. Analise da documentação
- 3. Conclusão da solicitação

## RESPOSTA FISCALIZAÇÃO DE POSTURAS **SERVIÇO: Resposta Cassação de Licença SERVIÇO: Interdição de Estabelecimento, Atividade e Equipamento PÚBLICO-ALVO: l FORMA DE ACESSO** ||||| Cidadão Empresa com contra contra o Cidadão Empresencial **Informação**

## DOCUMENTAÇÃO

- Cópia de RG ou CNH ou procuração
- cópia de documentação pertinente auto de vistoria do corpo de bombeiros (AVCB)
- Projeto aprovado (caso esteja situado em perímetro urbano)

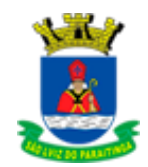

## ETAPAS DO SERVIÇO:

- 1. Solicitação online, anexar os documentos necessários ou comparecer no Planejamento da Prefeitura, Apresentação de esclarecimentos, justificativa e/ou recursos, *importante apontar a numeração do termo lavrado e afins* e com a documentação solicitada.
- 2. Analise da documentação
- 3. Conclusão da solicitação

## **Recurso Referente a Multa**

[VOLTAR](#page-2-0)

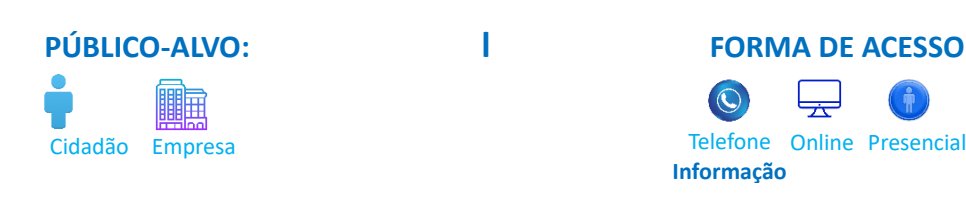

### **DOCUMENTAÇÃO**

Cópia de RG ou CNH ou procuração

#### ETAPAS DO SERVIÇO:

1. Solicitação online, anexar os documentos necessários ou comparecer no Planejamento da Prefeitura, Apresentação de esclarecimentos, justificativa e/ou recursos, *importante apontar a numeração do termo lavrado, afins* e com a documentação solicitada.

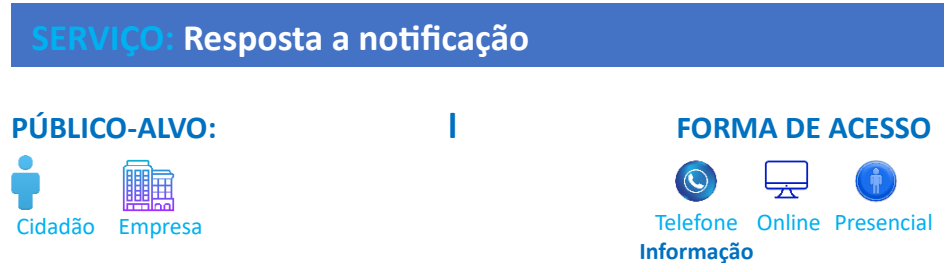

### **DOCUMENTAÇÃO**

- Cópia de RG ou CNH ou procuração
- Cópia de documentação pertinente auto de vistoria do corpo de bombeiros (AVCB)

### ETAPAS DO SERVIÇO:

1. Solicitação online, anexar os documentos necessários comparecer no Planejamento da Prefeitura, Apresentação de esclarecimentos, justificativa e/ou recursos, *importante apontar a numeração do termo lavrado, afins* e com a documentação solicitada.

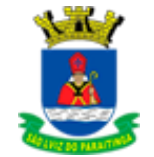

## [VOLTAR](#page-2-0) **DOCUMENTAÇÃO SERVIÇO: Resposta ao termo de Orientação** Cidadão Empresa **Calculate Empresa e a Cidadão Empresa e Acta do Cidadão** Empresencial **PÚBLICO-ALVO: l FORMA DE ACESSO Informação**

- Cópia de RG ou CNH ou procuração
- Cópia de documentação pertinente auto de vistoria do corpo de bombeiros (AVCB)

## ETAPAS DO SERVIÇO:

1. Solicitação online, anexar os documentos necessários comparecer ou comparecer no Planejamento da Prefeitura, Apresentação de esclarecimentos, justificativa e/ou recursos, *importante apontar a numeração do termo lavrado, afins* e com a documentação solicitada

## **SERVIÇO: Solicitação de Prorrogação**

## **PÚBLICO-ALVO: l FORMA DE ACESSO**

騙 Cidadão Empresa **Constitución de Cidadão Empresa e a Cidadão Empresa e Constituição Em Presencial** 

### **DOCUMENTAÇÃO**

▪ Informações complementares e específicas que couberem (*como identificação do processo e/ou termo e/ou notificação*).

**Informação**

#### ETAPAS DO SERVIÇO:

1. Solicitação online, anexar os documentos necessários comparecer comparecer no Planejamento da Prefeitura, Apresentação de esclarecimentos, apresentar a solicitação com suas informações complementares, específicas que couberem e a documentação solicitada.

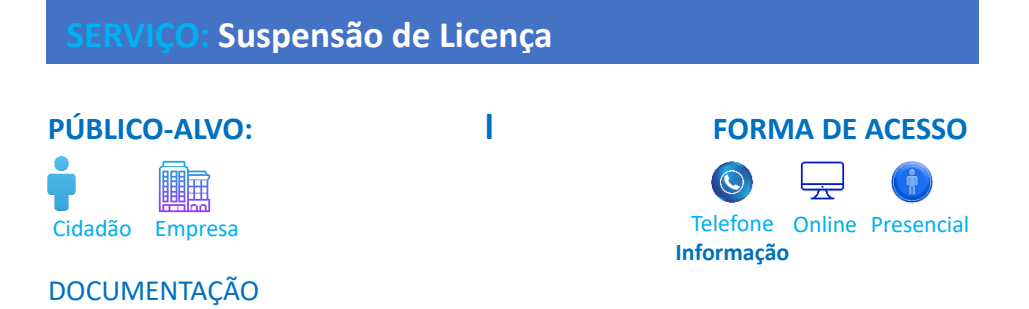

Cópia de RG ou CNH ou procuração ▪ Cópia de documentação pertinente auto de vistoria do corpo de bombeiros (AVCB)

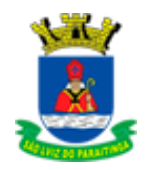

**PÚBLICO-ALVO: l FORMA DE ACESSO**

## ETAPAS DO SERVIÇO:

1. Solicitação online, anexar os documentos necessários comparecer no Planejamento da Prefeitura, apresentação de esclarecimentos, justificativa e/ou recursos, importante apontar a numeração do termo lavrado, afins e a documentação solicitada.

## REVISÃO DE ÁREA

## **SERVIÇO: Solicitação de informações**

[VOLTAR](#page-2-0)

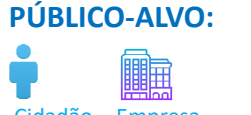

## Cidadão Empresa **Calculate Empresa e a Cidadão Empresa e Acta do Cidadão** Empresencial

## **DOCUMENTAÇÃO**

- Cópia de RG ou CNH ou CNPJ ou procuração
- Documentação do imóvel (matrícula ou contrato) caso couber
- Documentos complementares (*caso houver, documentação que auxilie na análise da solicitação*).

### ETAPAS DO SERVIÇO:

- 1. Solicitação por telefone, se online anexar os documentos necessários ou comparecer no Planejamento da Prefeitura, apresentação da solicitação com suas informações complementares e específicas que couberem, e a documentação solicitada.
- 2. Mostram-se pertinentes as solicitações referentes à verificação da possibilidade de construção e/ou parcelamento de lote, de procedimentos para regularização, municipalização de via, situação de imóvel, verificação de área de risco, dentre outros relacionados.

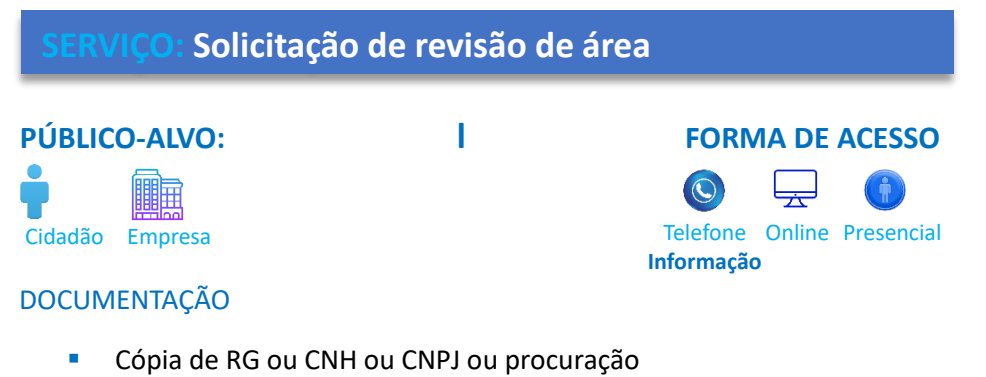

- Documentação do imóvel (matrícula ou contrato) caso couber
- Documentos complementares (caso houver, documentação que auxilie na análise da

solicitação).

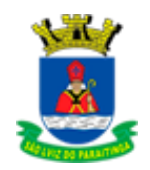

## ETAPAS DO SERVIÇO:

- 1. Solicitação online, anexar os documentos necessários ou comparecer no Planejamento da Prefeitura, apresentação da solicitação com suas informações complementares e específicas que couberem, e a documentação solicitada.
- 2. Mostram-se pertinentes as solicitações referentes à verificação da possibilidade de construção e/ou parcelamento de lote, de procedimentos para regularização, municipalização de via, situação de imóvel, verificação de área de risco, dentre outros relacionados.

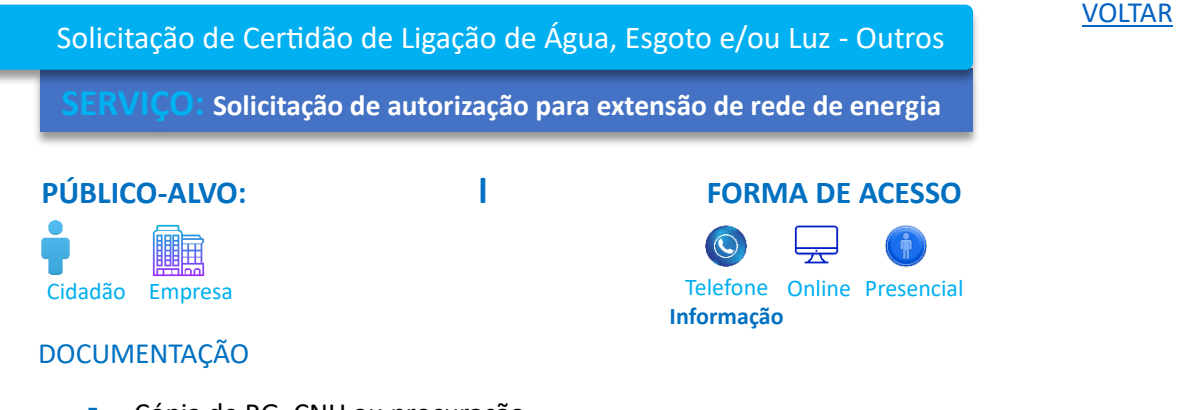

- Cópia de RG, CNH ou procuração
- Documentação do imóvel (matrícula ou contrato)
- **E** IPTU do imóvel objeto (caso esteja situado em perímetro urbano)
- Cadastro no Instituto Nacional de Colonização e Reforma Agrária [INCRA] (caso esteja situado em perímetro rural)
- Projeto aprovado pela Municipalidade (caso esteja situado em perímetro urbano)
- **·** Fotos e/ou anexos comprovantes de instalação de fossa séptica, biodigestor ou similares (caso tratar-se de imóvel situado em área que não seja possível estar provido de rede coletora de esgoto pela SABESP).

### ETAPAS DO SERVIÇO:

1. Solicitação online, anexar os documentos necessários ou comparecer no Planejamento da Prefeitura, apresentação da solicitação com suas informações complementares e específicas que couberem (esclarecendo tratar-se de primeira, segunda ou demais ligações, dentre outros) e a documentação solicitada.

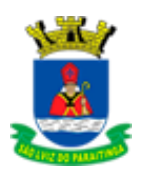

**Informação**

## **SERVIÇO: Solicitação de Ligação de água**

## **PÚBLICO-ALVO: l FORMA DE ACESSO**

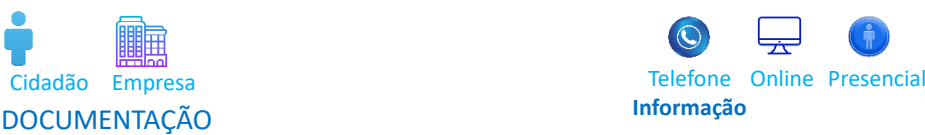

- Cópia de RG, CNH ou procuração
- Documentação do imóvel (matrícula ou contrato)
- **·** IPTU do imóvel objeto (caso esteja situado em perímetro urbano)
- Cadastro no Instituto Nacional de Colonização e Reforma Agrária [INCRA] (caso esteja situado em perímetro rural)
- Projeto aprovado pela Municipalidade (caso esteja situado em perímetro urbano)
- Fotos e/ou anexos comprovantes de instalação de fossa séptica, biodigestor ou similares (caso tratar-se de imóvel situado em área que não seja possível estar provido de rede coletora de esgoto pela SABESP).

### ETAPAS DO SERVIÇO:

1. Solicitação online, anexar os documentos necessários ou comparecer no Planejamento da Prefeitura, apresentação da solicitação com suas informações complementares e específicas que couberem (esclarecendo tratar-se de primeira, segunda ou demais ligações, dentre outros) e a documentação solicitada.

## **SERVIÇO: Solicitação de Ligação de água e esgoto**

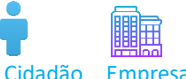

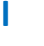

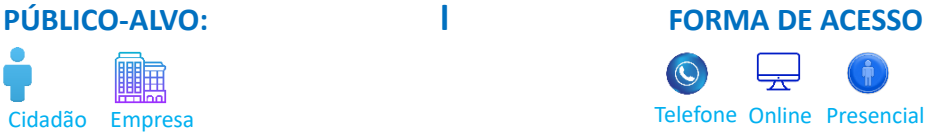

### **DOCUMENTAÇÃO**

- Cópia de RG, CNH ou procuração
- Documentação do imóvel (matrícula ou contrato)
- **·** IPTU do imóvel objeto (caso esteja situado em perímetro urbano)
- Cadastro no Instituto Nacional de Colonização e Reforma Agrária [INCRA] (caso esteja situado em perímetro rural)
- Projeto aprovado pela Municipalidade (caso esteja situado em perímetro urbano)
- Fotos e/ou anexos comprovantes de instalação de fossa séptica, biodigestor ou similares (caso tratar-se de imóvel situado em área que não seja possível estar provido de rede coletora de esgoto pela SABESP).

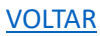

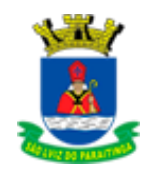

## ETAPAS DO SERVIÇO:

- 1. Solicitação online, anexar os documentos necessários ou comparecer no Planejamento da Prefeitura, apresentação da solicitação com suas informações complementares e específicas que couberem (esclarecendo tratar-se de primeira, segunda ou demais ligações, dentre outros) e a documentação solicitada.
- 2. Agendamento para vistoria
- 3. Conclusão

## **SERVIÇO: Solicitação de Ligação de luz**

[VOLTAR](#page-2-0)

## **PÚBLICO-ALVO: l FORMA DE ACESSO**

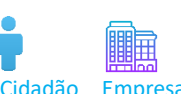

## DOCUMENTAÇÃO

- Cópia de RG, CNH ou procuração
- Documentação do imóvel (matrícula ou contrato)
- **·** IPTU do imóvel objeto (caso esteja situado em perímetro urbano)
- Cadastro no Instituto Nacional de Colonização e Reforma Agrária [INCRA] (caso esteja situado em perímetro rural)
- Projeto aprovado pela Municipalidade (caso esteja situado em perímetro urbano)
- Fotos e/ou anexos comprovantes de instalação de fossa séptica, biodigestor ou similares (caso tratar-se de imóvel situado em área que não seja possível estar provido de rede coletora de esgoto pela SABESP).

### ETAPAS DO SERVIÇO:

- 1. Solicitação online, anexar os documentos necessários ou comparecer no Planejamento da Prefeitura, apresentação da solicitação com suas informações complementares e específicas que couberem (esclarecendo tratar-se de primeira, segunda ou demais ligações, dentre outros) e a documentação solicitada.
- 2. Agendamento para vistoria
- 3. Conclusão

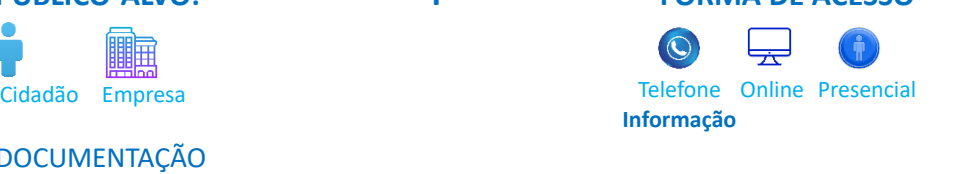

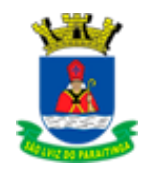

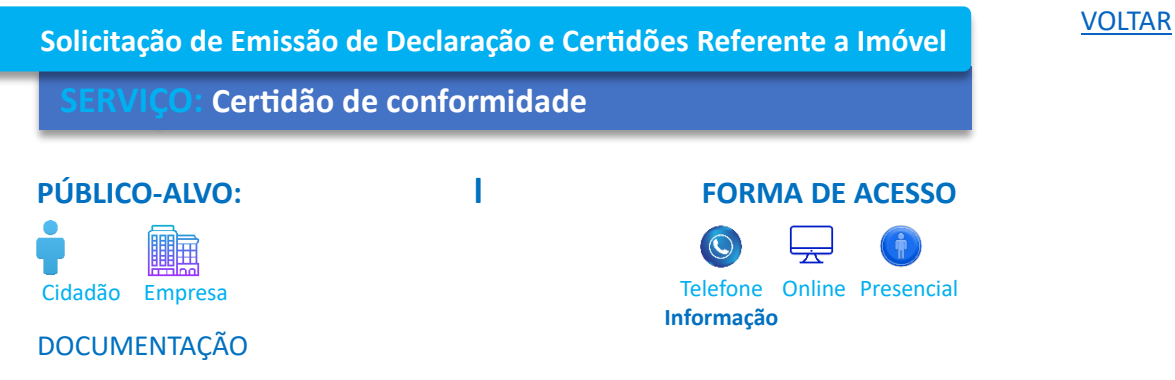

- Cópia de RG, CNH ou procuração
- Documentação do imóvel (matrícula ou contrato)
- **EXECTE LEVANTER 12 Levantamento planimétrico ou planialtimétrico georreferenciado (planta) e memorial** descritivo da área objeto
- ART, TRT ou RRT do levantamento realizado
- Documentação do proprietário e/ou responsável
- Documentação complementar (caso houver, documentação que auxilie na análise da solicitação)
- IPTU do imóvel objeto (caso esteja situado em perímetro urbano)
- **Projeto aprovado pela Municipalidade (caso haja ou for situado em perímetro urbano).**

#### ETAPAS DO SERVIÇO:

- 1. Solicitação online, anexar os documentos necessários ou comparecer no Planejamento da Prefeitura, apresentar a solicitação com suas informações e com a documentação solicitada.
- 2. Vistoria se necessário
- 3. Conclusão

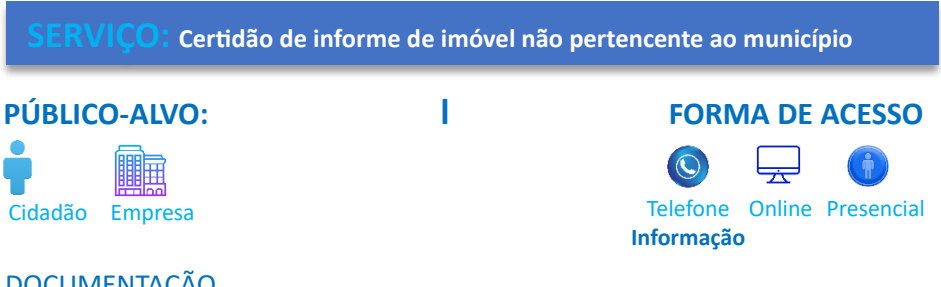

## **DOCUMENTAÇÃO**

- Cópia de RG, CNH ou procuração
- Documentação do imóvel (matrícula ou contrato)
- Levantamento planimétrico ou planialtimétrico georreferenciado (planta) e memorial descritivo da área objeto
- ART, TRT ou RRT do levantamento realizado
- Documentação do proprietário e/ou responsável
- Documentação complementar (caso houver, documentação que auxilie na análise da solicitação)

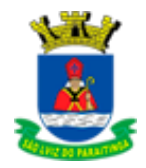

**Informação**

 $\odot$ 

- IPTU do imóvel objeto (caso esteja situado em perímetro urbano)
- Projeto aprovado pela Municipalidade (caso haja ou for situado em perímetro urbano).

### ETAPAS DO SERVIÇO:

- 1. Solicitação online, anexar os documentos necessários ou comparecer no Planejamento da Prefeitura, apresentar a solicitação com suas informações e com a documentação solicitada.
- 2. Vistoria se necessário
- 3. Conclusão

## **SERVIÇO: Certidão do uso do solo urbano**

### **PÚBLICO-ALVO: l FORMA DE ACESSO**

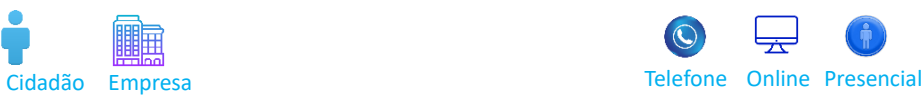

### **DOCUMENTAÇÃO**

- Cópia de RG, CNH ou procuração
- Documentação do imóvel (matrícula e/ou contrato)
- **·** IPTU do imóvel objeto.

#### ETAPAS DO SERVIÇO:

- 1. Solicitação online, anexar os documentos necessários ou comparecer no Planejamento da Prefeitura, apresentar a solicitação com suas informações e com a documentação solicitada.
- 2. Caso seja necessário haverá pagamento de Taxa UFESP 2023 valor R\$ 34,26
- 3. Será emitido boleto na Arrecadação Pública (Tributos)
- 4. Emissão da Certidão do uso do solo urbano
- 5. Conclusão

## **SERVIÇO: Certidão positiva de confrontante com estrada municipal ou via municipal**

## **PÚBLICO-ALVO: l FORMA DE ACESSO** 臑

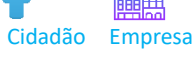

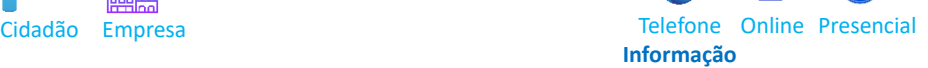

### **DOCUMENTAÇÃO**

- Cópia de RG, CNH ou procuração
- Documentação do imóvel (matrícula ou contrato)
- Levantamento planimétrico ou planialtimétrico georreferenciado (planta) e memorial descritivo da área objeto
- ART, TRT ou RRT do levantamento realizado
- Documentação do proprietário e/ou responsável

[VOLTAR](#page-2-0)

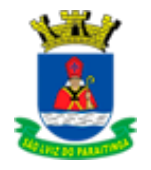

- Documentação complementar (caso houver, documentação que auxilie na análise da solicitação)
- IPTU do imóvel objeto (caso esteja situado em perímetro urbano)
- Projeto aprovado pela Municipalidade (caso haja ou for situado em perímetro urbano).

### ETAPAS DO SERVIÇO:

- 1. Solicitação online, anexar os documentos necessários ou comparecer no Planejamento da Prefeitura, apresentar a solicitação com suas informações e com a documentação solicitada.
- 2. Após analise
- 3. Conclusão

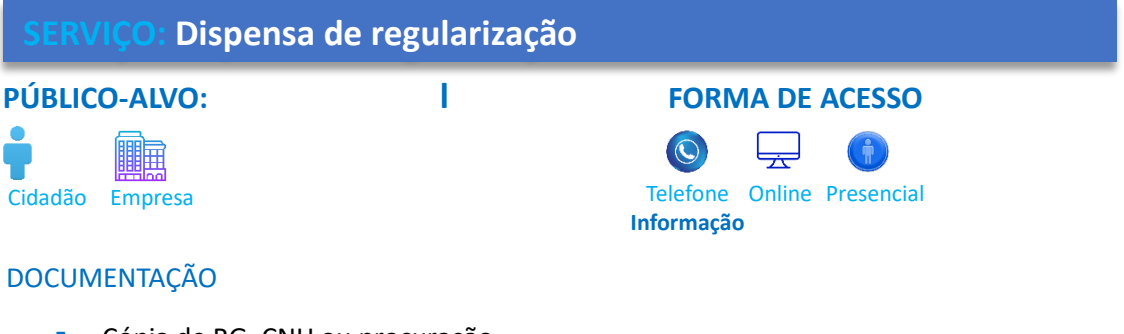

- Cópia de RG, CNH ou procuração
- Documentação do imóvel (matrícula ou contrato)
- Levantamento planimétrico ou planialtimétrico georreferenciado (planta) e memorial descritivo da área objeto
- ART, TRT ou RRT do levantamento realizado
- Documentação do proprietário e/ou responsável
- Documentação complementar (caso houver, documentação que auxilie na análise da solicitação)
- **·** IPTU do imóvel objeto (caso esteja situado em perímetro urbano)
- Projeto aprovado pela Municipalidade (caso haja ou for situado em perímetro urbano).

### ETAPAS DO SERVIÇO:

1. Solicitação online, anexar os documentos necessários ou comparecer no Planejamento da Prefeitura, apresentar a solicitação com suas informações e com a documentação solicitada.

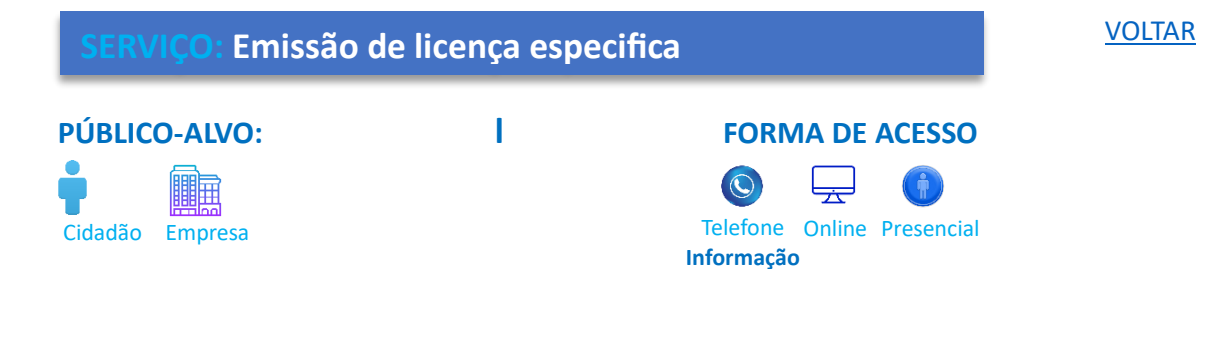

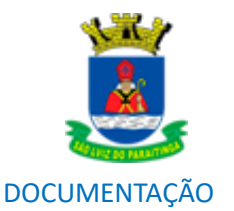

- Cópia de RG, CNH ou procuração
- Documentação do imóvel (matrícula ou contrato)
- **EXECTE LEVANTER ENTERIT EN 18 EL 2018 EL 2018 EL 2019 EL 2019 EL 2019 EL 2019 EL 2019 EL 2019 EL 2019 EL 2019 EL 2019 EL 2019 EL 2019 EL 2019 EL 2019 EL 2019 EL 2019 EL 2019 EL 2019 EL 2019 EL 2019 EL 2019 EL 2019 EL 2019** descritivo da área objeto
- ART, TRT ou RRT do levantamento realizado
- Documentação do proprietário e/ou responsável
- Documentação complementar (caso houver, documentação que auxilie na análise da solicitação)
- IPTU do imóvel objeto (caso esteja situado em perímetro urbano)
- Projeto aprovado pela Municipalidade (caso haja ou for situado em perímetro urbano).

## ETAPAS DO SERVIÇO:

- 1. Solicitação online, anexar os documentos necessários ou comparecer no Planejamento da Prefeitura, apresentar a solicitação com suas informações e com a documentação solicitada.
- 2. Emissão da Licença

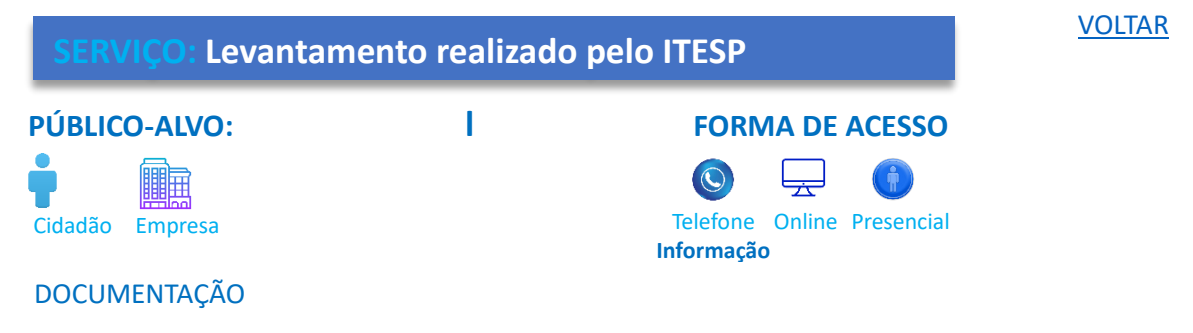

- Cópia de RG, CNH ou procuração
- **·** IPTU do imóvel objeto (caso esteja situado em perímetro urbano)

## ETAPAS DO SERVIÇO:

- 1. Solicitação online, anexar os documentos necessários ou comparecer no Planejamento da Prefeitura, apresentar a solicitação com suas informações e com a documentação solicitada.
- 2. Será verificado se há no Arquivo Municipal o levantamento pelo ITESP
- 3. Se não, será solicitado a Fundação do ITESP (não há previsão de tempo devido, devido a ordem de serviço da Fundação).
- 4. A Diretoria entrará em contato para encaminhar o levantamento pelo ITESP

## **SERVIÇO: Manifestação referente a usucapião ou retificação de área**

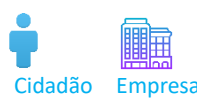

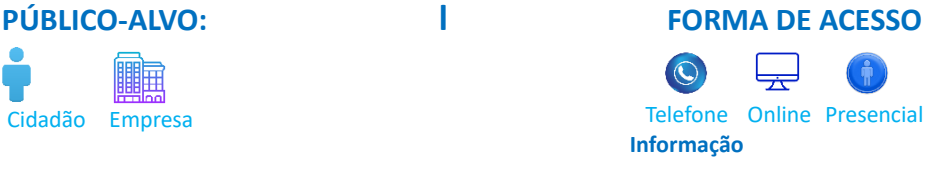

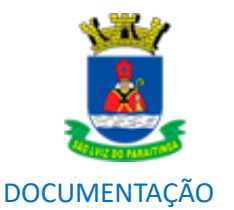

- Cópia de RG, CNH ou procuração
- Documentação do imóvel (matrícula ou contrato)
- **EXECTE LEVANTER ENTERIT EN 18 EL 2018 EL 2018 EL 2019 EL 2019 EL 2019 EL 2019 EL 2019 EL 2019 EL 2019 EL 2019 EL 2019 EL 2019 EL 2019 EL 2019 EL 2019 EL 2019 EL 2019 EL 2019 EL 2019 EL 2019 EL 2019 EL 2019 EL 2019 EL 2019** descritivo da área objeto
- ART, TRT ou RRT do levantamento realizado
- Documentação do proprietário e/ou responsável
- Documentação complementar (caso houver, documentação que auxilie na análise da solicitação)
- **·** IPTU do imóvel objeto (caso esteja situado em perímetro urbano)
- Projeto aprovado pela Municipalidade (caso haja ou for situado em perímetro urbano).

## ETAPAS DO SERVIÇO:

- 1. Solicitação online, anexar os documentos necessários ou comparecer no Planejamento da Prefeitura, apresentar a solicitação com suas informações e com a documentação solicitada.
- 2. Será encaminhado a manifestação para o solicitante

## **SERVIÇO: Solicitação de declaração de anuência**

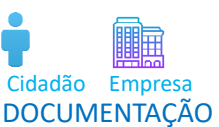

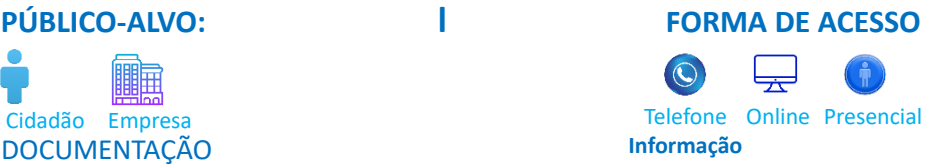

- Cópia de RG, CNH ou procuração
- Documentação do imóvel (matrícula ou contrato)
- **E** Levantamento planimétrico ou planialtimétrico georreferenciado (planta) e memorial descritivo da área objeto
- ART, TRT ou RRT do levantamento realizado
- Documentação do proprietário e/ou responsável
- Documentação complementar (caso houver, documentação que auxilie na análise da solicitação)
- **·** IPTU do imóvel objeto (caso esteja situado em perímetro urbano)
- Projeto aprovado pela Municipalidade (caso haja ou for situado em perímetro urbano).

## ETAPAS DO SERVIÇO:

- 1. Solicitação online, anexar os documentos necessários ou comparecer no Planejamento da Prefeitura, apresentar a solicitação com suas informações e com a documentação solicitada.
- 2. Se necessário será solicitado ajuste junto a Diretoria
- 3. Emissão da Declaração de Anuência

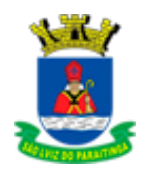

## **SERVIÇO: Solicitação de declaração de reconhecimento de limites**

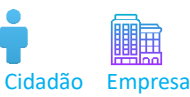

## **DOCUMENTAÇÃO**

- Cópia de RG, CNH ou procuração
- Documentação do imóvel (matrícula ou contrato)
- **EXECTE LEVANTER ENTERIT EN 18 EL 2018 EL 2018 EL 2019 EL 2019 EL 2019 EL 2019 EL 2019 EL 2019 EL 2019 EL 2019 EL 2019 EL 2019 EL 2019 EL 2019 EL 2019 EL 2019 EL 2019 EL 2019 EL 2019 EL 2019 EL 2019 EL 2019 EL 2019 EL 2019** descritivo da área objeto
- ART, TRT ou RRT do levantamento realizado
- Documentação do proprietário e/ou responsável
- Documentação complementar (caso houver, documentação que auxilie na análise da solicitação)
- IPTU do imóvel objeto (caso esteja situado em perímetro urbano)
- **·** Projeto aprovado pela Municipalidade (caso haja ou for situado em perímetro urbano).

## ETAPAS DO SERVIÇO:

- 1. Solicitação online, anexar os documentos necessários ou comparecer no Planejamento da Prefeitura, apresentar a solicitação com suas informações e com a documentação solicitada.
- 2. Se necessário será solicitado ajuste junto a Diretoria
- 3. Emissão da Declaração de reconhecimento de limites

## Solicitação de documentação de imóvel

## **PÚBLICO-ALVO: l FORMA DE ACESSO**

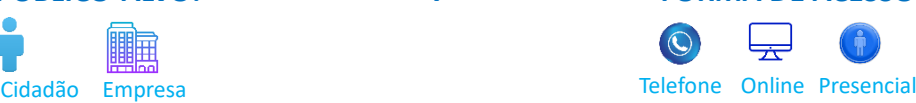

## **DOCUMENTAÇÃO**

- Cópia de RG, CNH ou procuração
- IPTU do imóvel objeto (caso esteja situado em perímetro urbano)

### ETAPAS DO SERVIÇO:

1. Solicitação online, anexar os documentos necessários ou comparecer no Planejamento da Prefeitura, apresentar a solicitação com suas informações e com a documentação solicitada.

**Informação**

2. Emissão

## **PÚBLICO-ALVO: l FORMA DE ACESSO**

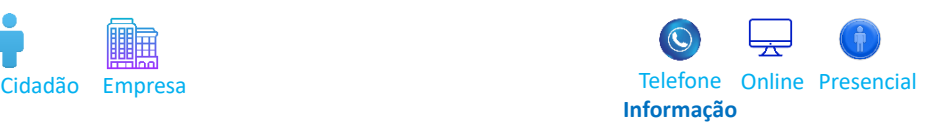

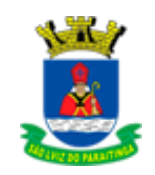

## **HABITE-SE**

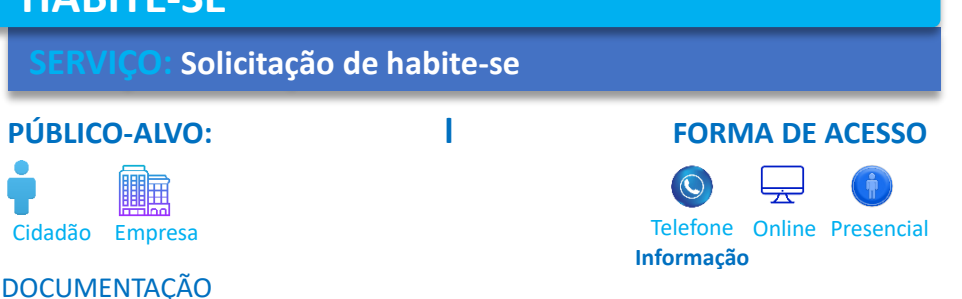

- Cópia de RG, CNH ou procuração
- Espelho do projeto aprovado pela Municipalidade
- IPTU cópia da folha de rosto (*caso esteja situado em perímetro urbano*)
- Cadastro no Instituto Nacional de Colonização e Reforma Agrária [INCRA] (*caso esteja situado em perímetro rural*).

## ETAPAS DO SERVIÇO:

- 1. Solicitação online, anexar os documentos necessários ou comparecer no Planejamento da Prefeitura, apresentar a solicitação com suas informações e com a documentação solicitada.
- 2. Vistoria estão tudo certo irá para etapa seguinte
- 3. Nessa etapa é necessário ser Presencial, fazer protocolo na Recepção com espelho do Projeto aprovado ou Protocolo
- 4. Emissão da Habite-se

## **SOLICITAÇÃO DE OCUPAÇÃO DE ÁREA PÚBLICA**

## **SERVIÇO: Requerimento de ponto de taxi**

## **PÚBLICO-ALVO: l FORMA DE ACESSO**

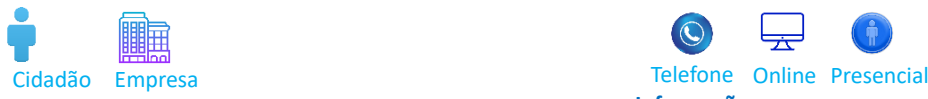

## **DOCUMENTAÇÃO**

Cópia de RG, CNH ou procuração

### ETAPAS DO SERVICO:

**1.** Solicitação online, anexar os documentos necessários ou comparecer no Planejamento da Prefeitura, apresentar a solicitação com suas informações complementares e específicas que couberem (*como localização do ponto pretendido, itens que serão comercializados ou atividades a serem realizadas*) e com a documentação solicitada.

**Informação**

- **2.** Não havendo vaga na lista, ficará na lista de espera de vagas
- **3.** Havendo a vaga a Diretoria de Planejamento entrará em contato
- **4.** Haverá uma taxa anual de dez vezes o valor da UFESP, 10 X R\$ 34,26 = R\$ 342,60

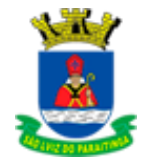

**5.** Emissão da Licença

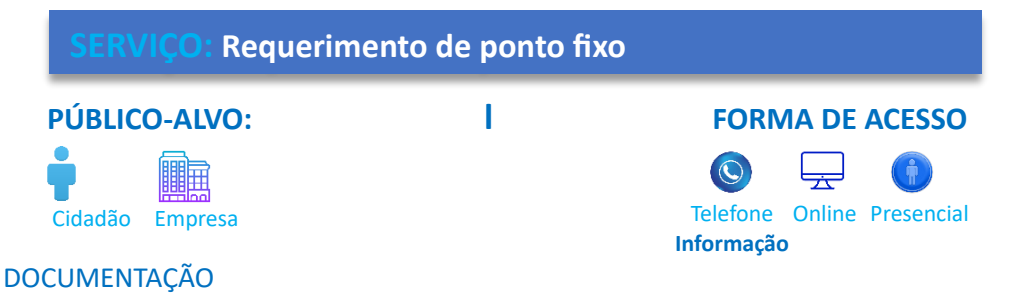

■ Cópia de RG, CNH ou procuração

## ETAPAS DO SERVIÇO:

- 1. Solicitação online, anexar os documentos necessários ou comparecer no Planejamento da Prefeitura, apresentar a solicitação com suas informações complementares e específicas que couberem (*como localização do ponto pretendido, itens que serão comercializados ou atividades a serem realizadas*) e com a documentação solicitada.
- 2. Verificação se há possibilidade no momento se não houver, ira para uma lista de espera
- 3. Havendo a vaga a Diretoria entrará em contato para prosseguimento na solicitação
- 4. Vistoria da Vigilância Sanitária, estão tudo certo.
- 5. Será cobrado uma taxa anual de dez vezes o valor UFESP, 10 X R\$ 34,26 = R\$ 342,60
- 6. Conclusão emissão do alvará.

## **SERVIÇO: Solicitação de alteração de ponto**

## **PÚBLICO-ALVO: l FORMA DE ACESSO**

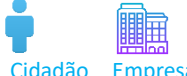

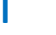

# Cidadão Empresa com contra contra o Cidadão Empresencial **Informação**

## **DOCUMENTAÇÃO**

■ Cópia de RG, CNH ou procuração

## ETAPAS DO SERVIÇO:

- 1. Solicitação online, anexar os documentos necessários ou comparecer no Planejamento da Prefeitura, apresentar a solicitação com suas informações complementares e específicas que couberem (*como localização do ponto pretendido, itens que serão comercializados ou atividades a serem realizadas*) e com a documentação solicitada.
- 2. Se necessário será feito vistoria da Vigilância Sanitária.
- 3. Emissão de Alteração de Ponto

Prefeitura Municipal da Estância Turística

São Luiz **do PARAITINGA**

## **SERVIÇO: Uso do espaço público PÚBLICO-ALVO: l FORMA DE ACESSO** 矑 Cidadão Empresa **Constitución de Cidadão Empresa e a Cidadão** Empresa e a Cidadão Empresa e a Cidadão Em Presencial **Informação** DOCUMENTAÇÃO

- Cópia de RG, CNH, CNPJ ou procuração (Qualquer um desses documentos)
- Cópia do contrato social

## ETAPAS DO SERVIÇO:

- 1. Comparecer no Planejamento da Prefeitura, apresentar a solicitação com suas informações complementares e específicas que couberem e com a documentação solicitada.
- 2. Deferido será encaminhado para o setor de Arrecadação
- 3. Cobrará uma taxa, o valor da taxa será calculado conforme informação ao setor, como: m<sup>2</sup> e quantidade de dias que será utilizado o espaço público.

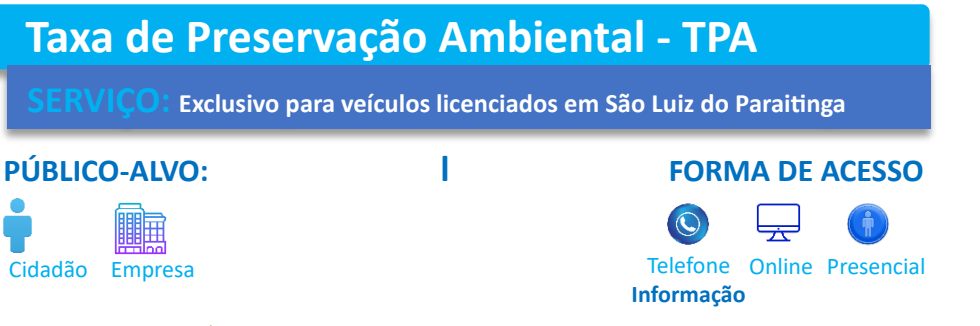

**Exclusivo para veículos licenciados em São Luiz do Paraitinga – placa Mercosul** 

## DOCUMENTAÇÃO

- documento pessoal do requerente
- Comprovante de endereço do requerente
- Certificado de registro de licenciamento de veículo CRLV.

### ETAPAS DO SERVIÇO:

1. Comparecer no Planejamento da Prefeitura, apresentar a solicitação com suas informações complementares e específicas que couberem e com a documentação solicitada.

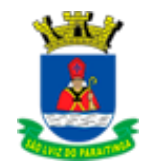

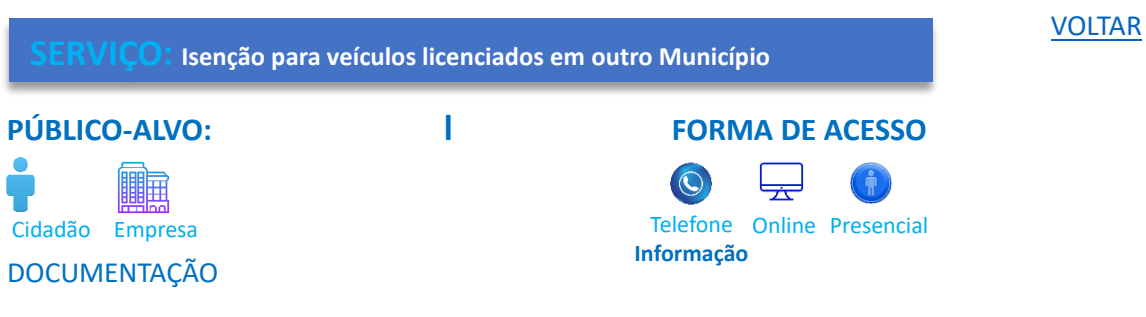

- documento pessoal do requerente Documentos obrigatórios
- Documento pessoal do requerente
- Certidão de casamento/escritura pública de união estável (para cônjuges ou companheiros)
- Documento pessoal (filho (a)) ou certidão de nascimento (para filho (a))
- Certificado de registro de licenciamento de veículo CRLV
- Comprovante de inscrição no cadastro imobiliário (carnê do IPTU) atualizado ano atual Será concedido a isenção a apenas 01 (um) veículo por cadastro imobiliário.
- Comprovante de endereço do requerente
- Certificado de registro de licenciamento de veículo CRLV.

### ETAPAS DO SERVIÇO:

- 1. Comparecer no Planejamento da Prefeitura, apresentar a solicitação com suas informações complementares e específicas que couberem e com a documentação solicitada.
- 2. As pessoas com inscrição no cadastro imobiliário predial e territorial urbano do Município, para fins de isenção da taxa, poderão cadastrar 01 (um) veículo de sua propriedade, do cônjuge/companheiro ou filhos.

OBSERVAÇÃO: Será concedido a isenção a apenas 01 (um) veículo por cadastro imobiliário.

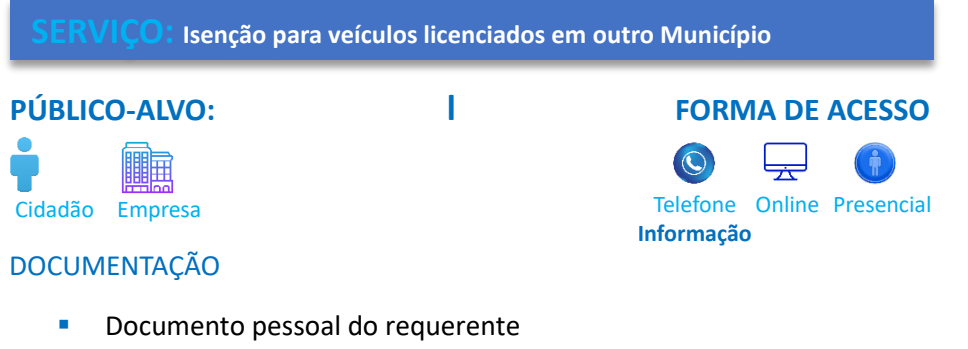

- Comprovante de endereço do requerente
- Certidão de casamento/escritura pública de união estável (para cônjuges ou companheiros)
- Carteira de trabalho do requerente (folhas da qualificação e registro atual)
- Comprovante de inscrição Municipal (empresário, profissionais liberais e autônomos
- Certificado de registro de licenciamento de veículo CRLV

OBSERVAÇÃO: Será concedido a isenção a apenas 01 (um) veículo por cadastro imobiliário.

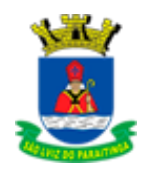

# <span id="page-44-0"></span>PROMOÇÃO E DESENV. SOCIAL

**Diretor Municipal de Promoção e Desenvolvimento Social:** Diego Luiz da Silva Pereira **Diretora do Departamento de Promoção Social:** Mirian Toledo da Silva **Diretora do Departamento de Desenvolvimento Social:** Maria Júlia Câncio Bunce **Endereço:** Rua Cel. Manoel Bento, 223 – CEP: 12.140-000 **Horário de atendimento:** 08:00h às 12:00h e das 13:00h às 17:00h **Telefone:** (12) 3671-1839 **E-mail:** [social@saoluizdoparaitinga.sp.gov.br](mailto:social@saoluizdoparaitinga.sp.gov.br)

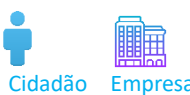

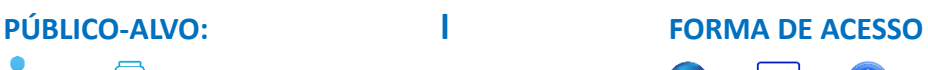

Cidadão Empresa com contra contra o Cidadão Empresencial **Informação**

[VOLTAR](#page-2-0)

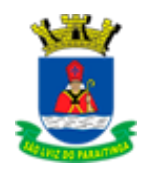

# <span id="page-45-0"></span>SAÚDE

**Diretor Municipal de Saúde:** Ana Sílvia de Carvalho Ferreira **Diretor do Departamento de Suprimentos da Saúde:** Silvio Marcelo dos Santos **Diretora do Departamento de Gestão das Unidades de Saúde:** Lisbeth Cristina de Mendonça Lopes Almeida **Endereço:** Rua Cel. Domingues de Castro, 454 fundos **Horário de atendimento:** 08:00h às 12:00h e das 13:00h às 17:00h **Telefone:** (12)3671-5020 / (12) 3671-1107 / 3671-2200 / (12) 3671-1777

 $\odot$ 

**E-mail:** [saude@saoluizdoparaitinga.sp.gov.br](mailto:saude@saoluizdoparaitinga.sp.gov.br)

## REGULAÇÃO

## **AGENDAMENTO DE CONSULTAS**

[VOLTAR](#page-2-0)

**PÚBLICO-ALVO: l FORMA DE ACESSO**

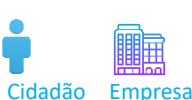

Cidadão Empresa **Microsoft Empresa** Microsoft MatsApp Telefone Online Presencial

**Endereço:** Via de Acesso Renato de Aguiar – CEP: 12.140-000 **Horário de atendimento:** 08:30h às 12:00h e das 13:30h às 16:00h **Telefone:** (12)3671-1640

## **DOCUMENTAÇÃO**

- RG
- CPF
- Cartão do SUS (Sistema Único de Saúde)
- **Encaminhamento Médico**

## ETAPAS DO SERVIÇO:

- 1. Comparecer na REGULAÇÃO com a documentação solicitada.
- 2. Aguardar o retorno da marcação do agendamento
- 3. O Setor de Regulação entrará em contato para passar informações da data e horário agendado.

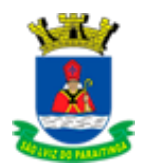

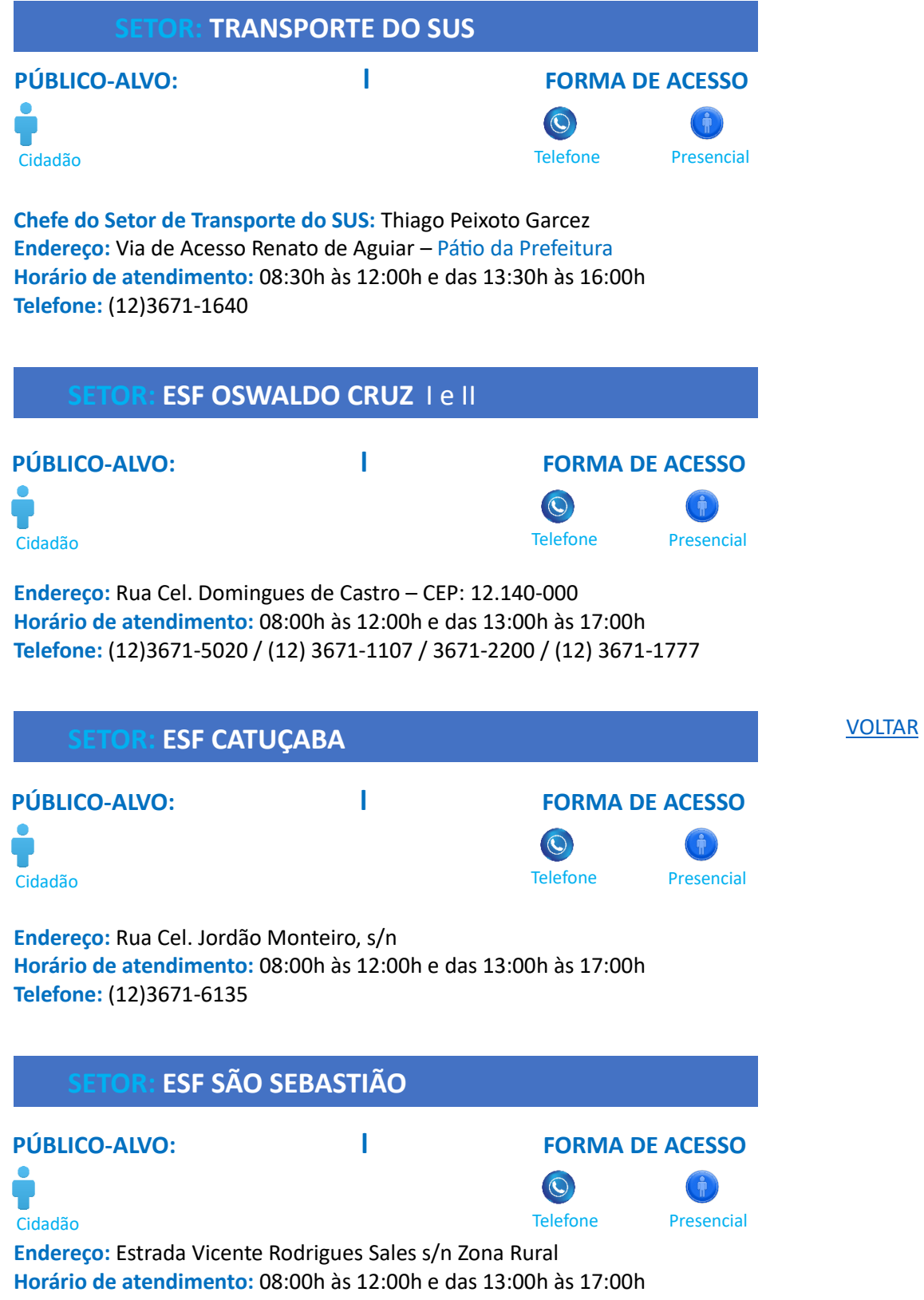

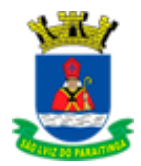

## **SETOR: VIGILÂNCIA SANITÁRIA**

**Endereço:** Rua Cel. Domingues de Castro – CEP: 12.140-000 **Horário de atendimento:** 08:00h às 12:00h e das 13:00h às 17:00h **Telefone:** (12) 3671-5020

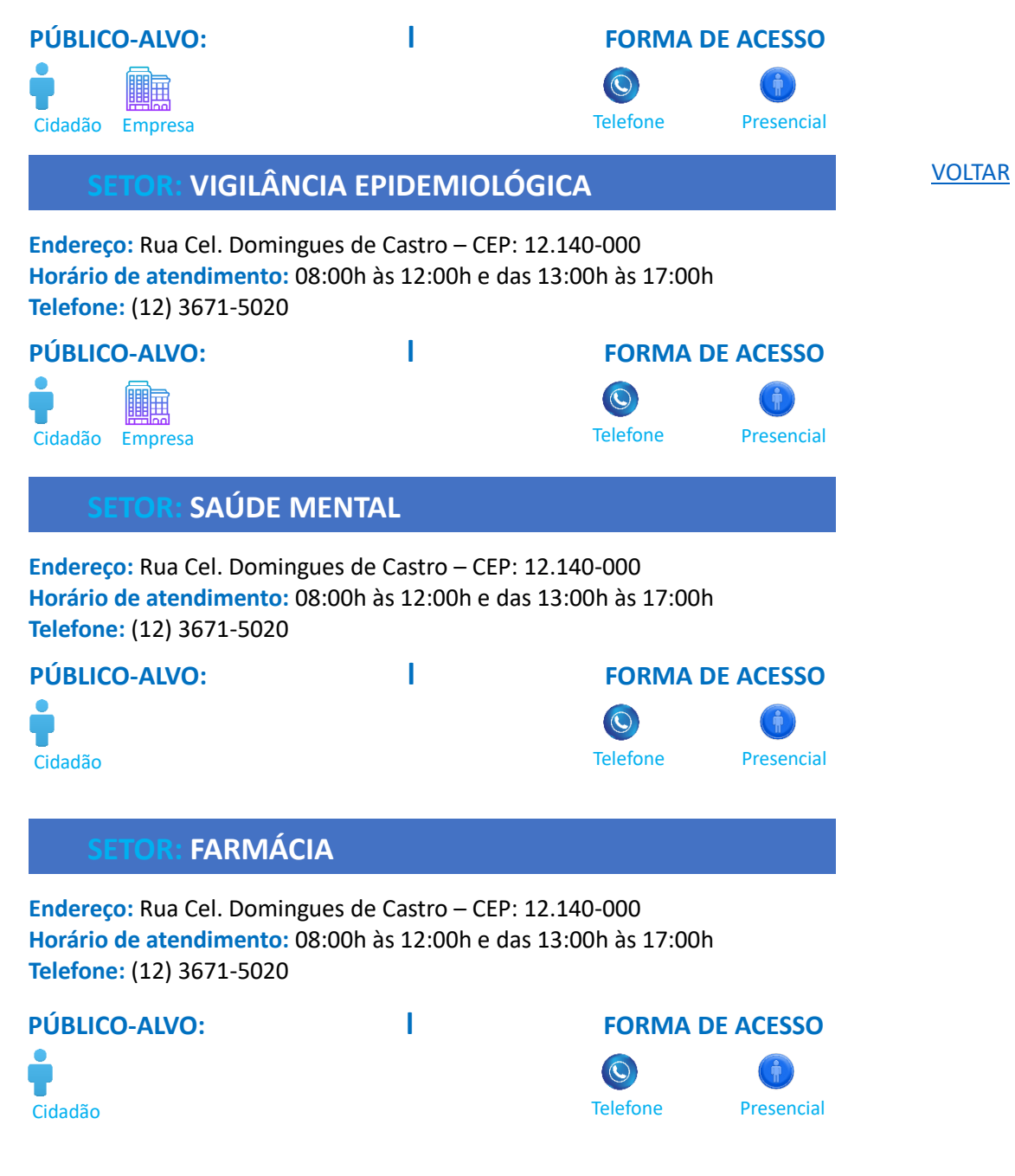

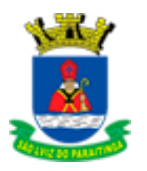

# <span id="page-48-0"></span>TRÂNSITO - **Departamento de Mobilidade Urbana**

**Diretor do Departamento de Mobilidade Urbana:** Bruno Ferreira Claro **Endereço:** Praça Dr. Oswaldo Cruz, nº 03 – CEP: 12140-000 **Horário de atendimento:** 08:00h às 12:00h e das 13:00h às 17:00h **Email:** [transito@saoluizdoparaitinga.sp.gov.br](mailto:transito@saoluizdoparaitinga.sp.gov.br) **Telefone:** (12) 3671-7000

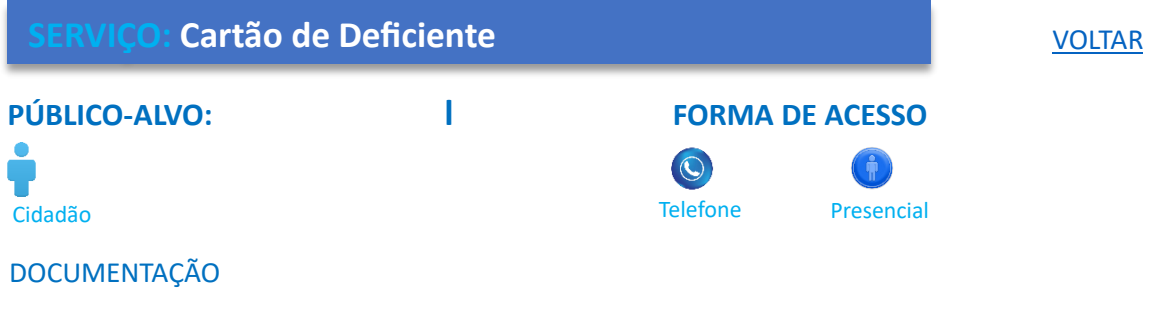

- Cópia do documento pessoal com foto
- Comprovante de endereço
- Laudo Médico

## ETAPAS DO SERVICO:

1. Comparecer no Departamento de Mobilidade Urbana na Prefeitura, apresentar a documentação solicitada.

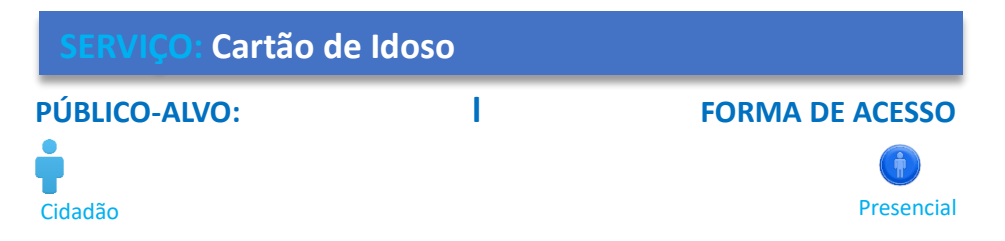

## DOCUMENTAÇÃO

- Cópia do documento pessoal com foto
- Comprovante de endereço

### ETAPAS DO SERVIÇO:

1. Comparecer no Departamento de Mobilidade Urbana na Prefeitura, apresentar a documentação solicitada.

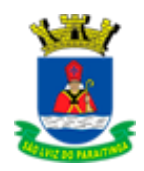

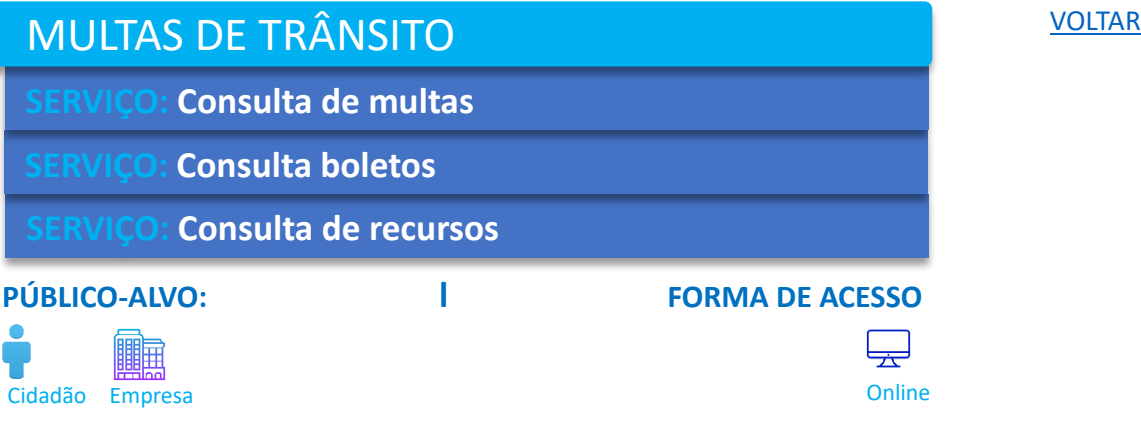

## ETAPAS DO SERVIÇO:

1. Para a realização da consulta o proprietário deve acessar o sistema no site:

Clique no link [http://sao\\_luiz\\_do\\_paraitinga.sipladu.com.br/](http://sao_luiz_do_paraitinga.sipladu.com.br/)

Observação: Estar com certificado de registro de licenciamento de veículo – CRLV em mãos, caso necessite, pois, para consulta precisa preencher os campos:

- Placa do veículo
- Renavam do veículo

## OUTROS SERVIÇOS

- **As penalidades Administrativas**
- **Dúvidas frequentes**
- **SERVIÇO: Medidas administrativas**
- **SERVIÇO: Multas pagas e não baixadas**
- **SERVIÇO: Orientação sobre Recurso de Multa de Trânsito**
	- **Prazo do Recurso**
		- **Recurso para Multa de Trânsito**
			- **Preenchimento do Recurso**
			- **Interposição do Recurso**
				- **Resultado de Recursos de Multas**
			- **Segunda Instância**

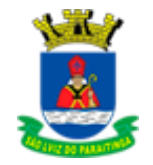

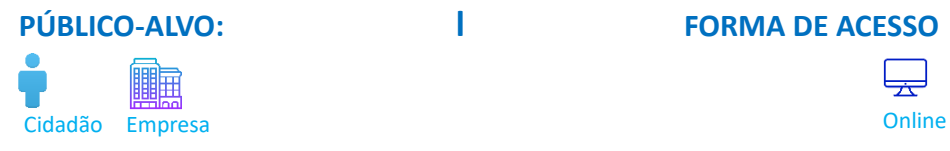

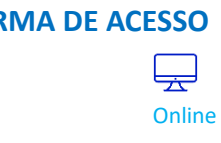

[VOLTAR](#page-2-0)

## ETAPAS DO SERVIÇO:

1. Para a realização da consulta o proprietário deve acessar o sistema no site:

Clique no link:<https://www.saoluizdoparaitinga.sp.gov.br/departamentos/diretoria-de-transito>

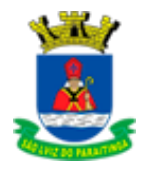

# <span id="page-51-0"></span>**TRANSPORTE**

**Diretor do Departamento de Gestão de Frotas:** Leandro Felipe Albuquerque **Endereço:** Via de Acesso Dr. Renato Aguiar, nº 195 – CEP: 12.140-000 **Horário de atendimento:** 07:00h às 12:00h e das 13:00h às 16:00h **Telefone:** (12) 3671-1640 **E-mail:** [transportes@saoluizdoparaitinga.sp.gov.br](mailto:transportes@saoluizdoparaitinga.sp.gov.br)

## **TRANSPORTE DO SUS**

**Chefe do Setor de Transporte do SUS:** Thiago Peixoto Garcez **Endereço:** Via de Acesso Renato de Aguiar – Pátio da Prefeitura **Horário de atendimento:** 08:30h às 12:00h e das 13:30h às 16:00h **Telefone:** (12)3671-1640

## **PÚBLICO-ALVO: l FORMA DE ACESSO**

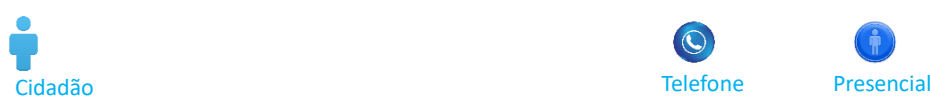

**Telefone** 

 $\odot$ 

**TRANSPORTE ESCOLAR** 

**Chefe do Transporte do Setor Escolar:** Joaquim José Freitas Rangel **HORÁRIO DE ATENDIMENTO:** 07:00 às 12:00 e das 13:00 às 16:00 ENDEREÇO: Via de Acesso Renato de Aguiar, Pátio da Prefeitura

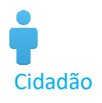

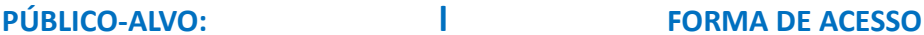

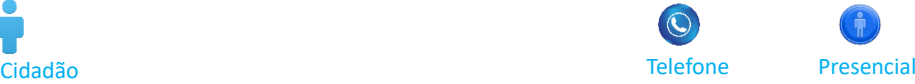

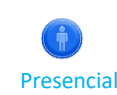

## [VOLTAR](#page-2-0)

51

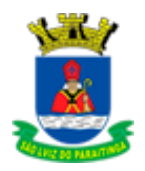

# <span id="page-52-0"></span>ARRECADAÇÃO PÚBLICA

**Diretor do Departamento de Gestão Tributaria:** Antônio Carlos Damião Frade **Endereço:** Praça Dr. Oswaldo Cruz, nº03 – CEP: 12.140-000 **Telefone:** (12) 3671-7000 **Atendimento:** 8h às 17h **Email:** [tributos@saoluizdoparaitinga.sp.gov.br](mailto:tributos@saoluizdoparaitinga.sp.gov.br)

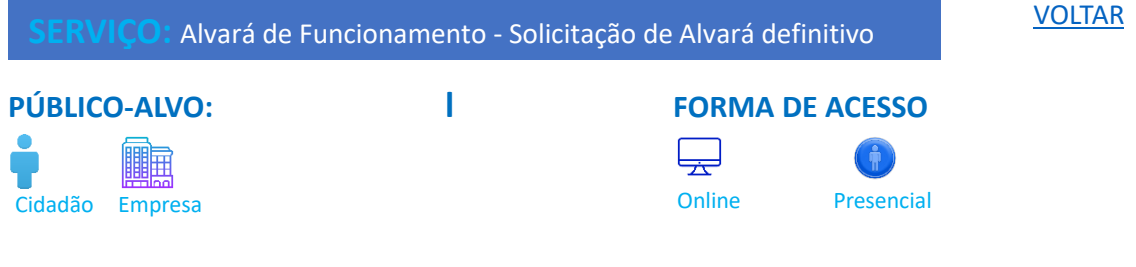

## **DOCUMENTAÇÃO**

■ Cópia do RG ou CNH e/ou procuração

### ETAPAS DO SERVIÇO:

- 1. Solicitação online, anexar os documentos necessários ou comparecer na Recepção da Prefeitura com a documentação solicitada.
- 2. Fazer requerimento e preencher com suas informações complementares e específicas que couberem (como o ramo do comércio, da indústria ou o tipo de serviço a ser prestado; o local em que o requerente pretende exercer sua atividade; dentre outros) no protocolo interno;
- 3. Auto de Vistoria do Corpo de Bombeiros [AVCB] ou Certificado de Licença do Corpo de Bombeiros [CLCB] ou comprovante de entrada para emissão do AVCB/CLCB no órgão competente (protocolo);
- 4. Auto de Vistoria da Vigilância Sanitária (caso couber).
- 5. Conclusão

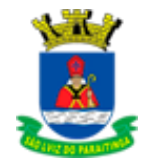

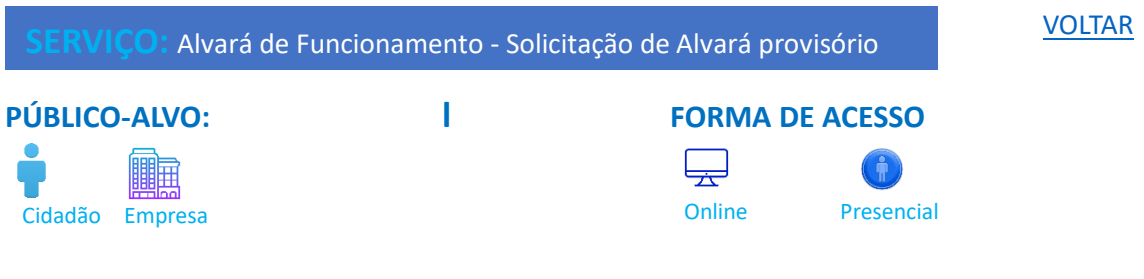

## DOCUMENTAÇÃO

Cópia do RG ou CNH

### ETAPAS DO SERVIÇO:

- 1. Solicitação online, anexar os documentos necessários ou comparecer na Arrecadação Pública da Prefeitura com a documentação solicitada.
- 2. Fazer requerimento e preencher com suas informações complementares e específicas que couberem (como o ramo do comércio, da indústria ou o tipo de serviço a ser prestado; o local em que o requerente pretende exercer sua atividade; dentre outros) no protocolo interno;
- 3. Auto de Vistoria do Corpo de Bombeiros [AVCB] ou Certificado de Licença do Corpo de Bombeiros [CLCB] ou comprovante de entrada para emissão do AVCB/CLCB no órgão competente (protocolo);
- 4. uto de Vistoria da Vigilância Sanitária (caso couber).

## **Solicitação de ocupação de Área Pública SERVIÇO: Requerimento de ponto ambulante PÚBLICO-ALVO: l FORMA DE ACESSO** 調亜 Cidadão Empresa com contra contra o Cidadão Empresencial

## DOCUMENTAÇÃO

Cópia de RG, CNH ou procuração

### ETAPAS DO SERVIÇO:

1. Solicitação online, anexar os documentos necessários ou comparecer no Planejamento da Prefeitura, apresentar a solicitação com suas informações complementares e específicas que couberem (*como localização do ponto pretendido, itens que serão comercializados ou atividades a serem realizadas*) e com a documentação solicitada.

**Informação**

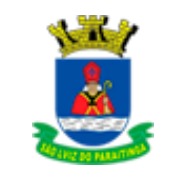

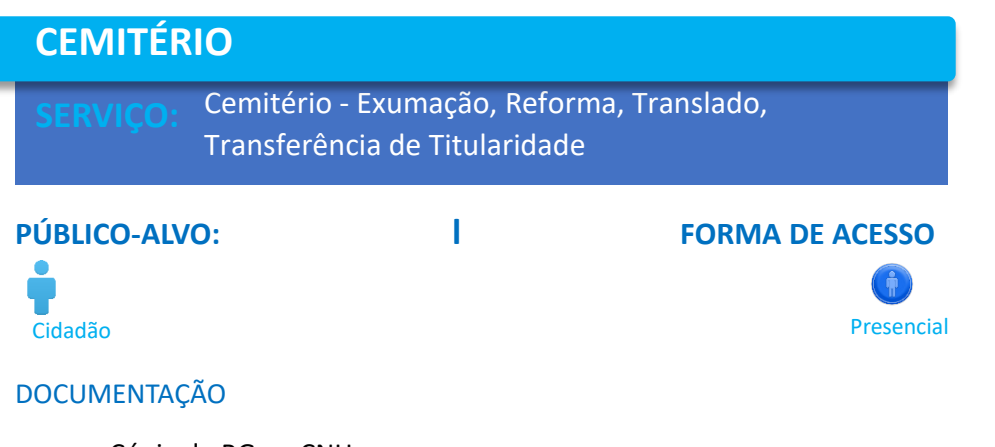

Cópia do RG ou CNH

## ETAPAS DO SERVIÇO:

1. Comparecer na Arrecadação Pública da Prefeitura com a documentação solicitada.

Observação: Feito somente pelo Responsável do túmulo.

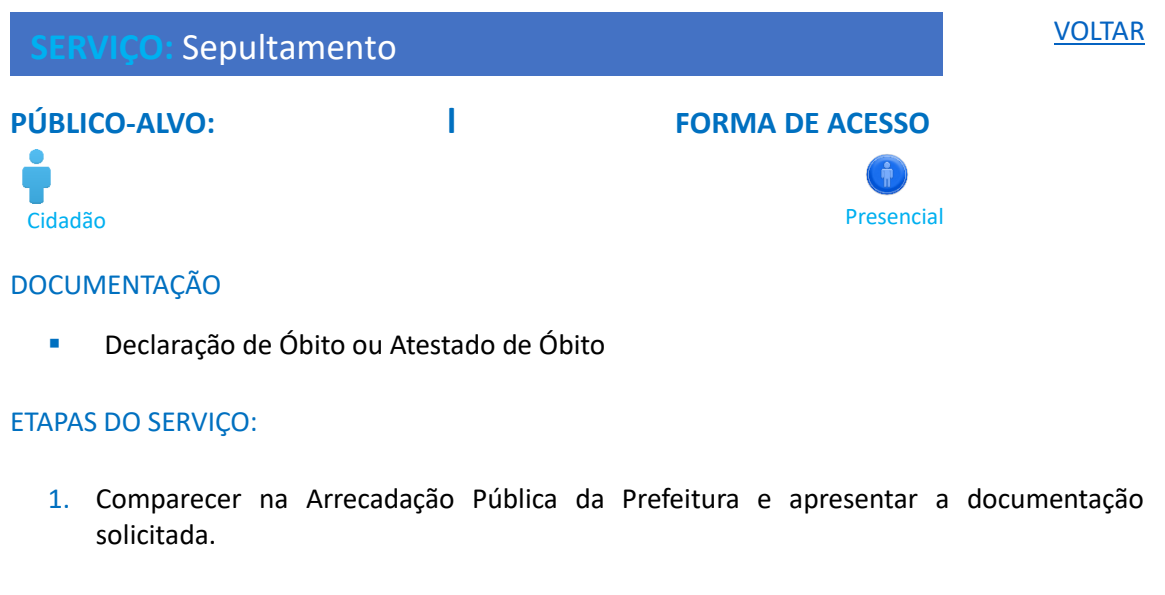

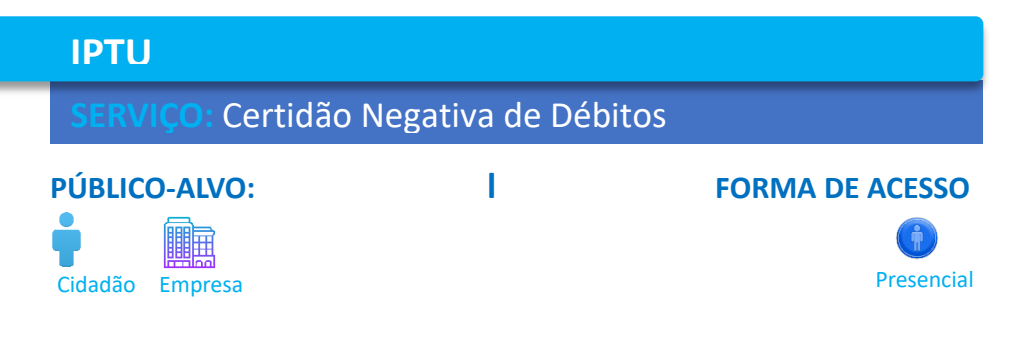

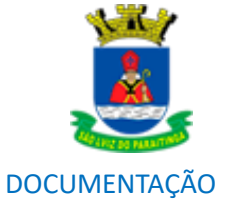

## ■ RG

- CPF
- Comprovante de Residência
- Cadastro do IPTU (BDI)

## ETAPAS DO SERVIÇO:

1. Comparecer na Arrecadação Pública da Prefeitura e apresentar a documentação solicitada.

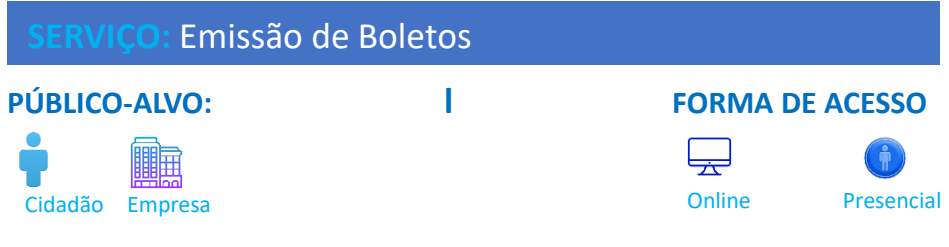

## DOCUMENTAÇÃO

▪ É necessário o número da matricula ou cadastro imobiliário (BDI).

## ETAPAS DO SERVIÇO:

1. Solicitação online, anexar os documentos necessários ou comparecer na Arrecadação Pública da Prefeitura e apresentar a documentação solicitada.

OBSERVAÇÃO: A emissão do boleto agora pode ser feita online pelo endereço: http://187.50.92.99:5661/servicosweb

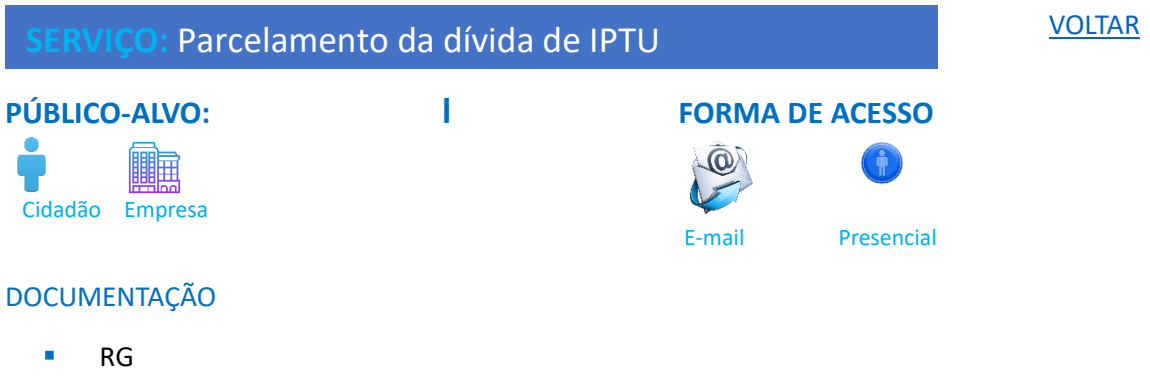

- CPF
- Cadastro de IPTU (BDI)
- Assinatura do Termo de Confissão de Dívida

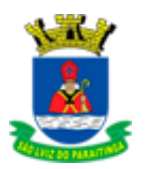

## ETAPAS DO SERVIÇO:

- 1. Comparecer na Arrecadação Pública da Prefeitura e apresentar a documentação solicitada.
- 2. por e-mail[: tributos@saoluizdoparaitinga.sp.gov.br](mailto:tributos@saoluizdoparaitinga.sp.gov.br)

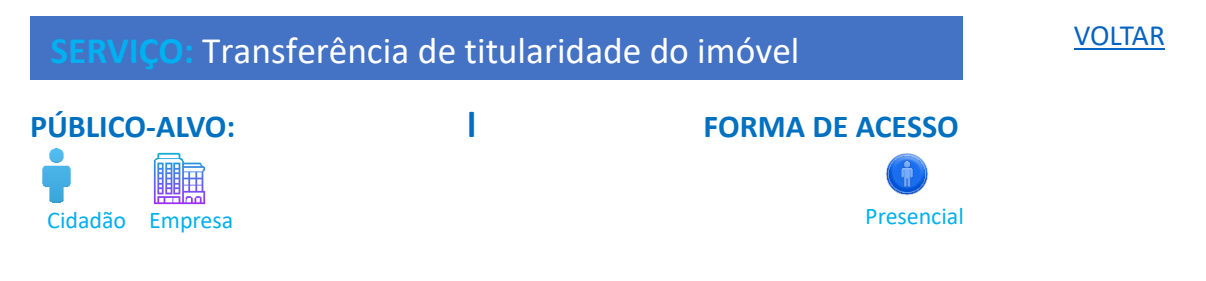

### **DOCUMENTAÇÃO**

- **RG ou CNH**
- CPF
- Comprovante de Propriedade ou
- Posso do imóvel

### ETAPAS DO SERVIÇO:

- 1. Comparecer na Arrecadação Pública da Prefeitura e apresentar a documentação
- 2. solicitada.

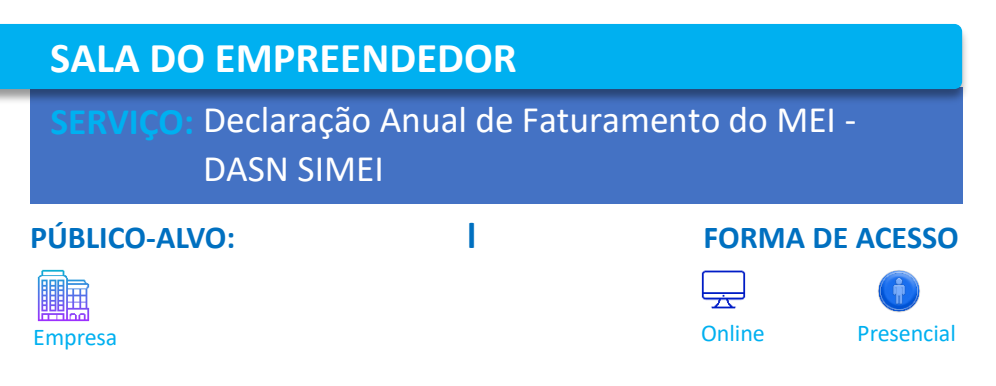

#### ETAPAS DO SERVIÇO:

1. Solicitação online, anexar os documentos necessários ou comparecer na Arrecadação Pública da Prefeitura e apresentar a documentação solicitada.

OBSERVAÇÃO: on-line pelo sit[e https://www.gov.br/empresas-e-negocios/pt-br/empreendedor](https://www.gov.br/empresas-e-negocios/pt-br/empreendedor)

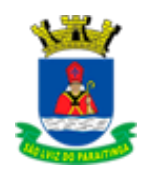

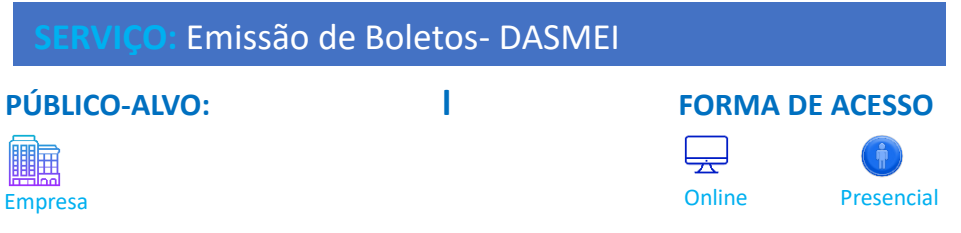

## ETAPAS DO SERVIÇO:

1. Solicitação online, anexar os documentos necessários ou comparecer na Arrecadação Pública da Prefeitura e apresentar a documentação solicitada.

OBSERVAÇÃO: on-line pelo sit[e https://www.gov.br/empresas-e-negocios/pt-br/empreendedor](https://www.gov.br/empresas-e-negocios/pt-br/empreendedor)

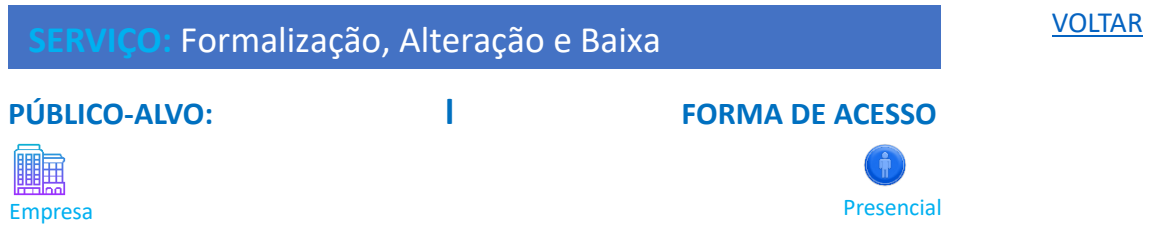

## DOCUMENTAÇÃO

- **RG ou CNH**
- CPF
- Dependendo do caso, recibo da última Declaração do Imposto de Renda Pessoa Física

### ETAPAS DO SERVIÇO:

- 1. Comparecer na Arrecadação Pública da Prefeitura e apresentar a documentação solicitada.
- 2. Estar em mãos o aparelho celular.

OBSERVAÇÃO: Obrigatório cadastro no GOV.BR -Nível Prata ou Ouro

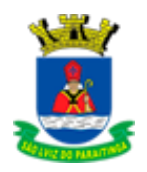

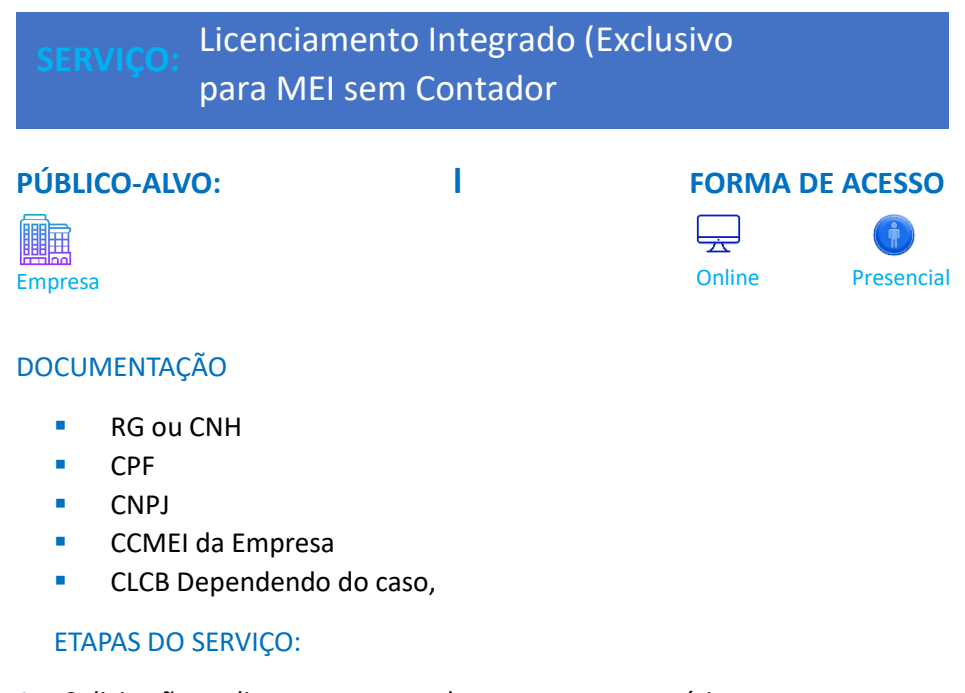

- 1. Solicitação online, anexar os documentos necessários ou comparecer na Arrecadação Pública da Prefeitura e apresentar a documentação solicitada.
- 2. Verificar e fazer licenciamento.
- 3.

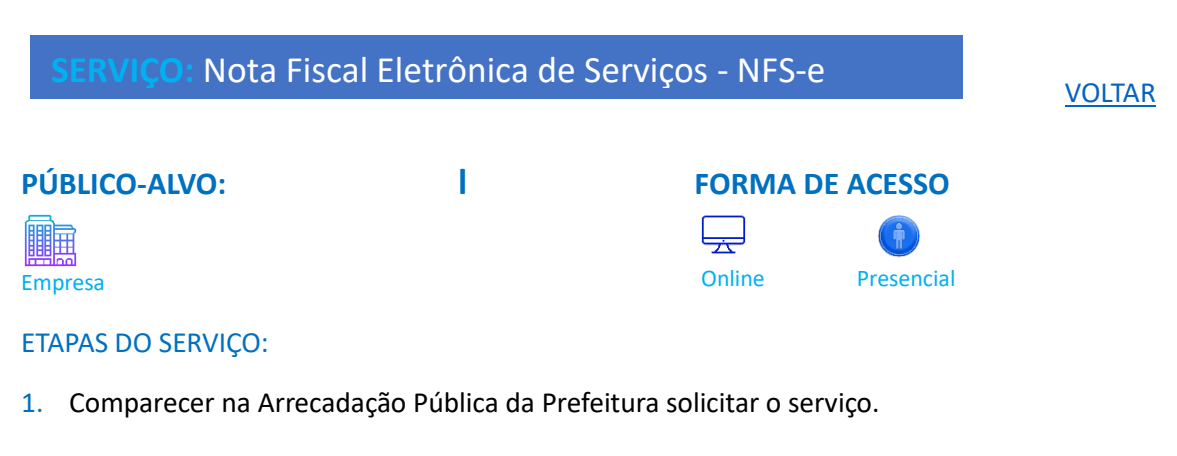

OBSERVAÇÃO: on-line pelo sit[e https://www.saoluizdoparaitinga.sp.gov.br/](https://www.saoluizdoparaitinga.sp.gov.br/)

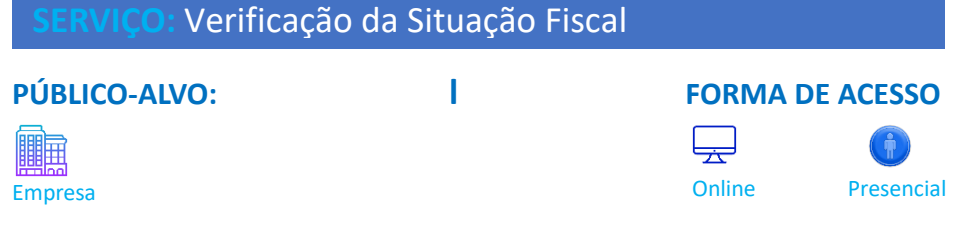

ETAPAS DO SERVIÇO:

1. Comparecer na Arrecadação Pública da Prefeitura solicitar o serviço.

OBSERVAÇÃO: on-line pelo sit[e https://www.gov.br/empresas-e-negocios/pt-br/empreendedor](https://www.gov.br/empresas-e-negocios/pt-br/empreendedor)

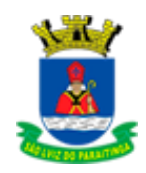

## **EMPRESA**

**SERVIÇO:** Abertura, Baixa e Alteração de Inscrição Municipal

躙豆

## **PÚBLICO-ALVO: l FORMA DE ACESSO**  $\rightarrow$ Empresa **Construction Construction Construction** Construction Construction Presencial

## ETAPAS DO SERVIÇO:

1. Comparecer na Arrecadação Pública da Prefeitura solicitar o serviço.

OBSERVAÇÃO: on-line pelo email: [tributos@saoluizdoparaitinga.sp.gov.br](mailto:tributos@saoluizdoparaitinga.sp.gov.br)

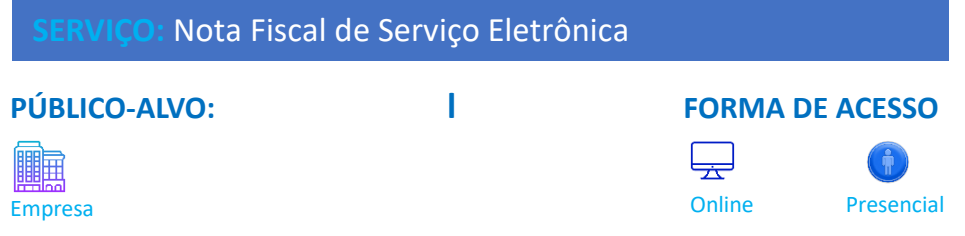

## ETAPAS DO SERVIÇO:

1. Comparecer na Arrecadação Pública da Prefeitura solicitar o serviço.

OBSERVAÇÃO: on-line pelo sit[e https://www.gov.br/empresas-e-negocios/pt-br/empreendedor](https://www.gov.br/empresas-e-negocios/pt-br/empreendedor)

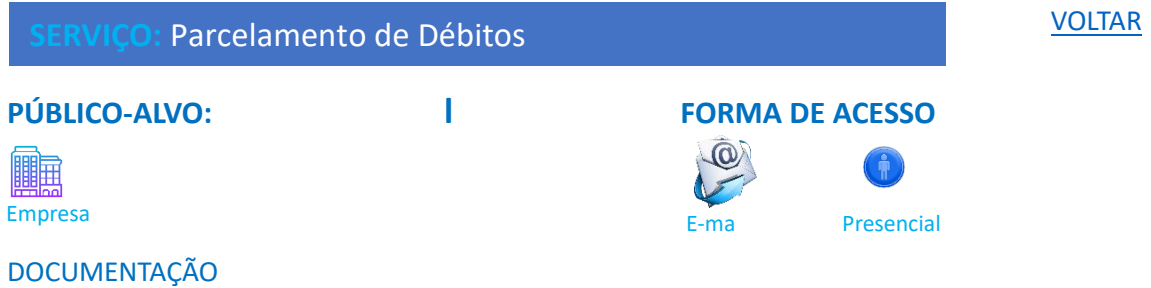

- **RG ou CNH**
- CPF

## ETAPAS DO SERVIÇO:

1. Comparecer na Arrecadação Pública da Prefeitura e apresentar a documentação solicitada.

OBSERVAÇÃO: Caso o contribuinte não possa comparecer, o seu representante legal deve trazer uma procuração pública feita no cartório ou uma procuração particular com firma reconhecida.

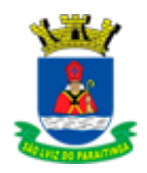

# <span id="page-60-0"></span>TURISMO

**Diretor Municipal de Turismo Cultura e Economia Criativa:** Benedito Galvão Frade Junior **Diretor do Departamento de Turismo Cultura e Economia:** Alex Fabiano Ribeiro **CENTRO TURÍSTICO E CULTURAL NELSINHO RODRIGUES Endereço:** Rua Coronel Domingues de Castro, nº 33 – CEP 12.140-000 **Horário de atendimento:** 08:00h às 12:00h e das 13:00h às 17:00h **Telefone:** (12) 3671-2469 ou (12) 3671-1672 **Email:** [cultura@saoluizdoparaitinga.sp.gov.br](mailto:cultura@saoluizdoparaitinga.sp.gov.br)

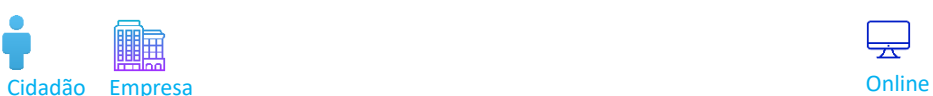

[VOLTAR](#page-2-0) **PÚBLICO-ALVO: l FORMA DE ACESSO**

لهجا